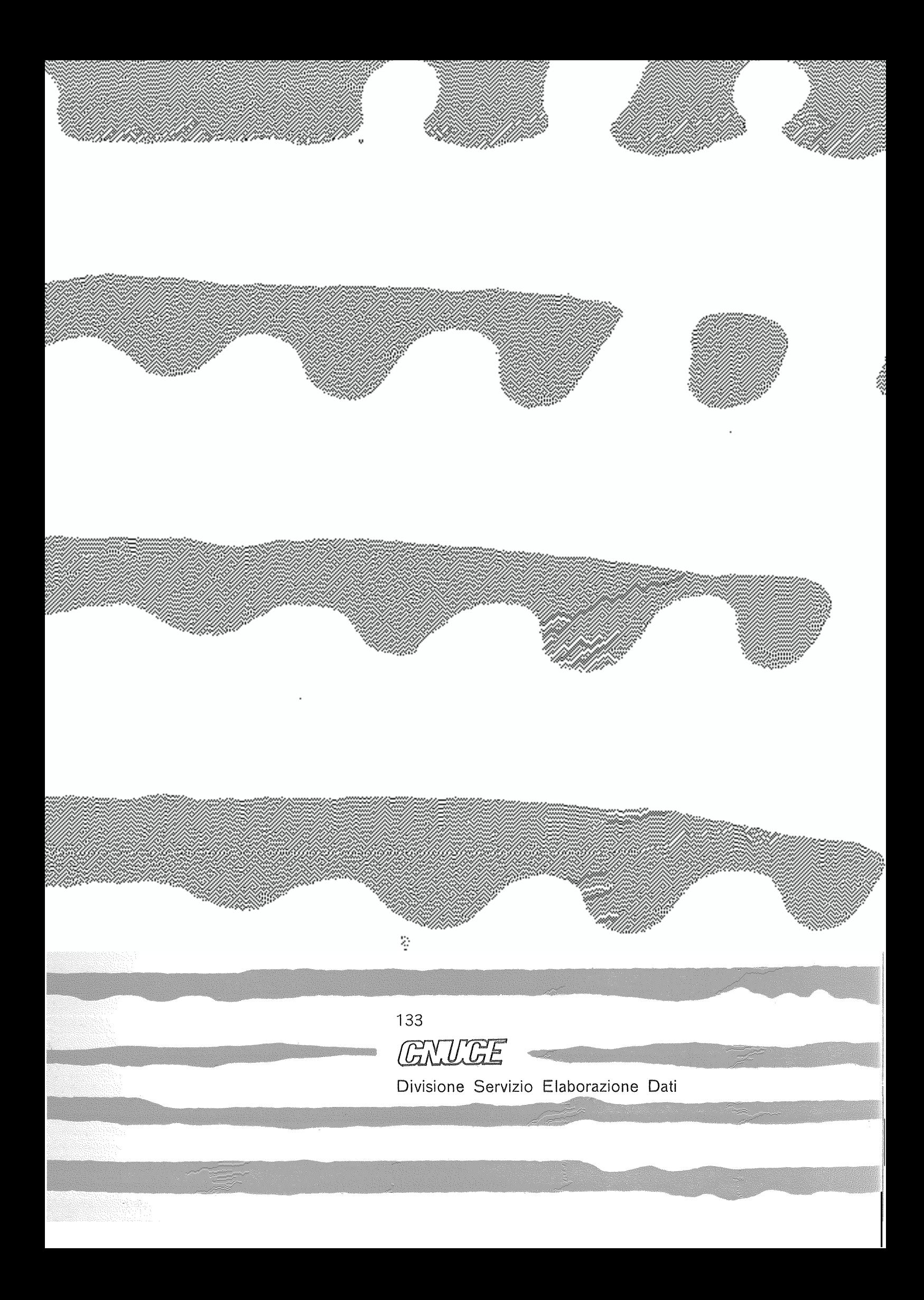

A cura di: Nedo Celandroni .Giorgio Faconti Paolo Carlo Guidotti Copyright - Agosto 1977 by - CNUCE - Pisa Istituto del Consiglio Nazionale delle Ricerche

### **ATTITUDE MANEUVER PROGRAM**

ManuaLe d'uso

Preparato da:<br>
N. Celandroni<br>
Go Faconti<br>
P.C. Guidotti

CNUCE Istituto del CNR<br>Pisa Agosto 19

presente manuale et una breve guida per l utilizzo del programma Attitude Maneuver Program (AMP) che fa' parte del sistema del controllo del volo del satellite Sirio, att implementato sugli elaboratori dell'Istituto **CN** 

 $-1-$ 

Introduzione

L'AMP e' il programma implementato per il controllo de <sup>"anit</sup> c<sup>o</sup> il programma impi-Le sue f oni sono :

- 1) calcolare corretta sequenza di operazioni per l'esecuzione di manovre di riorientazione partendo da un conosciuto assetto dell'asse di spin fino ad un dell'asse di spin fino desiderato nuovo assetto.
- 2) mulare il comportamento del manovra .. satellite durante la

puo\* inoltre generare un mercator variazione di assetto durante la manovra, ASP. La fig. <sup>1</sup> illustra l'interfaccia <sup>i</sup> vari data set.. e' logicamente distinto nelle sequenti Il pro qra mmma file, relativo alla<br>utili dall' del programma con programma parti:

- 1) inizia zza zì<sup>o</sup> ne
- 2) immissione dati
- 3) calcolo della manovra display dei risulati
- 5) stampa dei risultati offline

Nella parte seguente sara<sup>1</sup> seg a questa divisione.

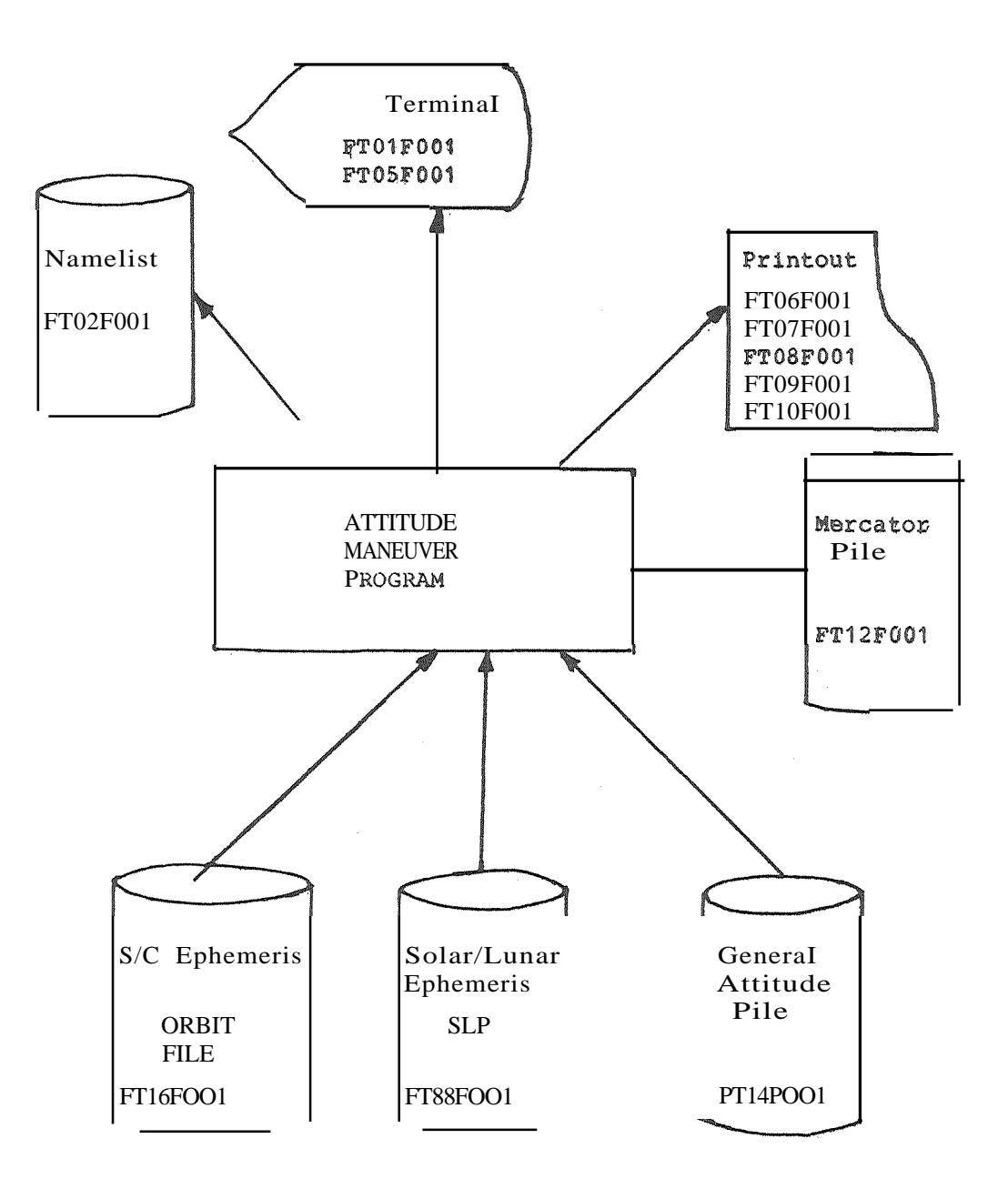

Fig. 1

#### Inizializzazione

Battendo <sup>a</sup> terminale il comando FDS viene richiamato il sistema di controllo del volo del satellite sirio, ed appare<br>sullo schermo il display di intestazione (fig. 2.1. Dando sullo schermo il display di intestazione (fig. 2).<br>un ritorno di carrello vengono presentati sullo sch di carrello vengono presentati sullo schermo i nomi dei programmi disponobili (fig. 3 |; con il comando AMP si seleziona il programma per il controllo dell' assetto.

Il comando AMP puo' essere seguito dai parametri EDIT, FrLS, NOPT oppure A1L che e' il valore di default.

L'argomento EDIT indica al sistema che deve essere editata la namelist.<br>L'argomento FILS

attiva il controllo della definizione dei files di tipo utente utilizzati dall<sup>a</sup>' AMP.

L'argomento ALL fa eseguire le opeazioni richieste dai due argomenti precedenti, in seguenza. prima di passare all'esecuzione.

L'argomento NOPT manda direttamente in esecuzione il programma.

Nel caso che vengano specificate le opzioni FILS o ML e si cambi la definizione dei files si consiglia di che si cambi la definizione dei files si consiglia mantenere nella nuova definizione lo stesso modo della definizione di default, cosi' da mantenere nel disco 193 B i file relativi alle manovre <sup>e</sup> alla determinazione d'assetto <sup>e</sup> sul disco 195 <sup>e</sup> quelle relative alle manovre <sup>e</sup> alla determinazione orbitale.

Modificati gli eventuali file appare il display di fig. <sup>5</sup> con tenente:

- 1) la configurazione finaLe di -t.ut ti, i file compresi que Ll.i, definiti ma non generati
- ~) la domanda per

continuare l'esecuzione {CONTI

ritornare alla definizione dei file di sistema (REST)

ritornare al displa <sup>y</sup> dei sistemi disponobili (EXIT)

Se la risposta e' CCNT inizia l'esecuzione dell'AMP ed appare il display di fig. <sup>6</sup> •

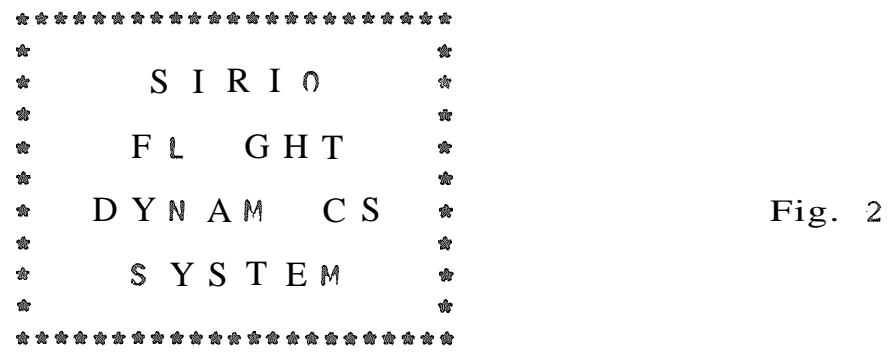

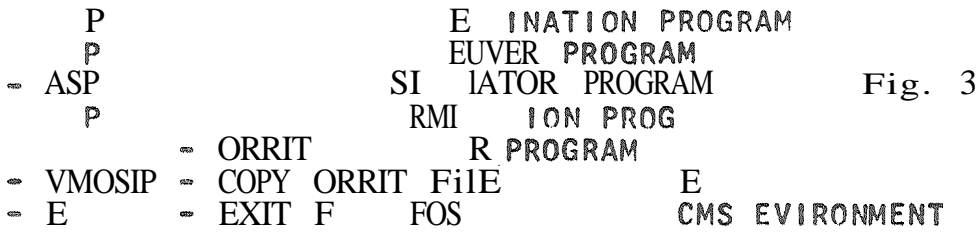

PUSER FI DFIL

FILEDEF 12 FILE B1<br>FI F 16 ORBIT FIIE E4 Fig. 4

CHANGE? (YES OR )

### P FINAL FILE SYSTEM

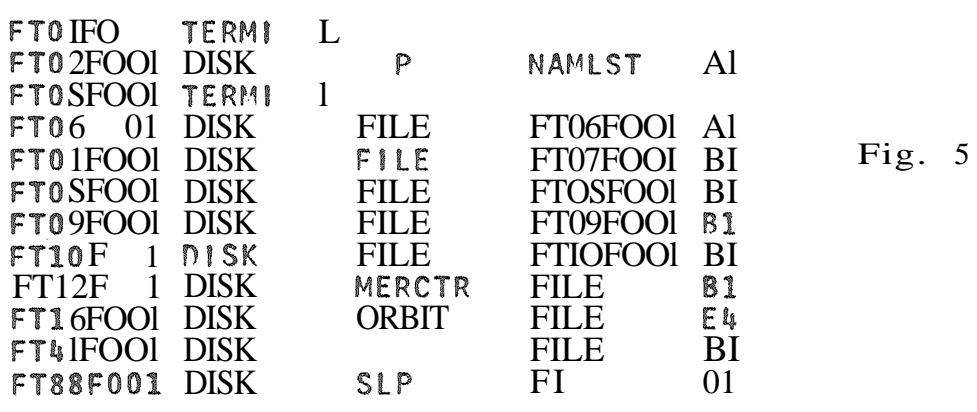

### FI STATUS FILE BI FOUND

 $(C \t\t\t\t 0$  REST OR EXIT)

Immissione dat.i

Quando appare mascherina di <sup>f</sup> • 6. l'utente puo' inviare un ritorno di carrello ed appare il display di fig. 7. Esso riporta l'indicazione del numero progressivo del problema dall'inizio dell'esecuzione del programma e da<sup>1</sup> la possibilita'

- 1) selezionare <sup>i</sup> display relativi alla scelta delle  $sta$  $...$
- 2 di selezionare i display dei parametri hardvare del sate e.
- 3) di se Lezionare i display 're Lativi alla definizione d la manovra ..

di eseguire il calcolo della manovra con <sup>i</sup> valori dei parametri attualmente conteuti nei data set.

5) di terminare l'esecuzione dell'AMP.

Selezionando uno dei tre uppi di display della namelist e' pos e modificare i valori dei parametri del display e' pos e modificare i valori dei parametri del display corrente battendo sulla tastiera il nome del parametro sequito da  $' =' e$  dal nuovo valore desiderato. Il display seguito da  $' ='$  e dal nuovo valore desiderato.<br>corrente viene mediatamente ripresentato per v mediata mente ripresentato per verificare se<br>sono stati correttamente eseguiti. Per i ca menti sono stati correttamente eseguiti. passare da un display al successivo basta battere il tasto **RET Ne**

Sono inoltre disponibili i seguenti comandi :

- 1) SKIP per saltare tutti <sup>i</sup> display seguenti quello corrente ed appartenenti allo stesso gruppo.
- $2)$   $ZND$ all' esecuzione. per terminare i display della namelist e passare
- J) STOP per terminare l'esecuzione dell'AMP.

Dopo ciascun gruppo di display riappare sullo schermo la scritta di q. 7 ed e' possibile richiamare un gruppo di g. 7 ed e' possibile richiamare un gruppo di display diverse volte come non r iamarlo affatto.

L'utente terminata l'im ssione dei dati chiede l esecuzione del problema battendo il numero opportuno. Il proqramma <sup>p</sup> ma della risoluzione del problema controlla la consistenza dei dati di ingresso e nel caso di un valore \*\*\*\*\*\*\*\*\*\*\*\*\*\*\*\*\*\*\*\*\*\*\*\*\*\*\*\*\*\*\*\*  $\bullet$ ATTITUDE MANEUVER PROGRAM  $\hat{\mathbf{x}}$  $\pmb{\hat{w}}$  $\hat{\mathbf{w}}$  $\bullet$  $\hat{\mathbf{x}}$  $\blacksquare$ \*\*\*\*\*\*\*\*\*\*\*\*\*\*\*\*\*\*\*\*\*\*\*\*\*\*\*\*\*\*\*\*\*

Fig. 6

### AMP - PROBLEM NO. 1

#### ENTER NUMBER

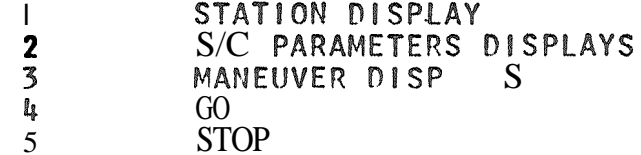

errato dopo il messaggio di errore riappare il display in cui guel parametro compare <sup>e</sup> si ritorna nella fase di missione dati con possibilita' di ulteriori cambiamenti.

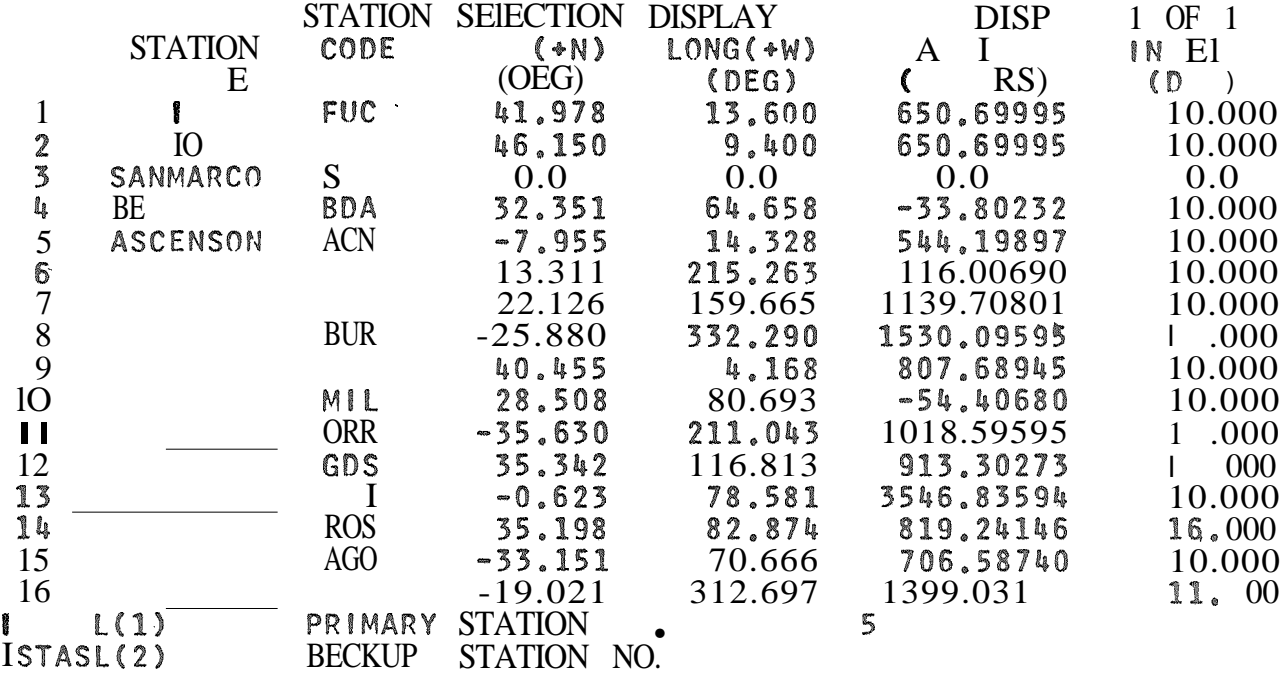

 $\sim$ 

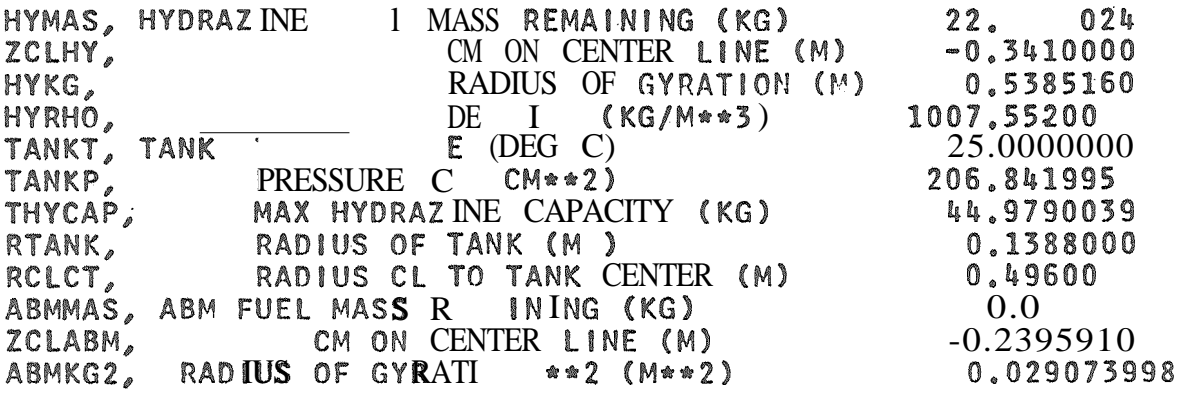

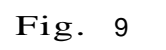

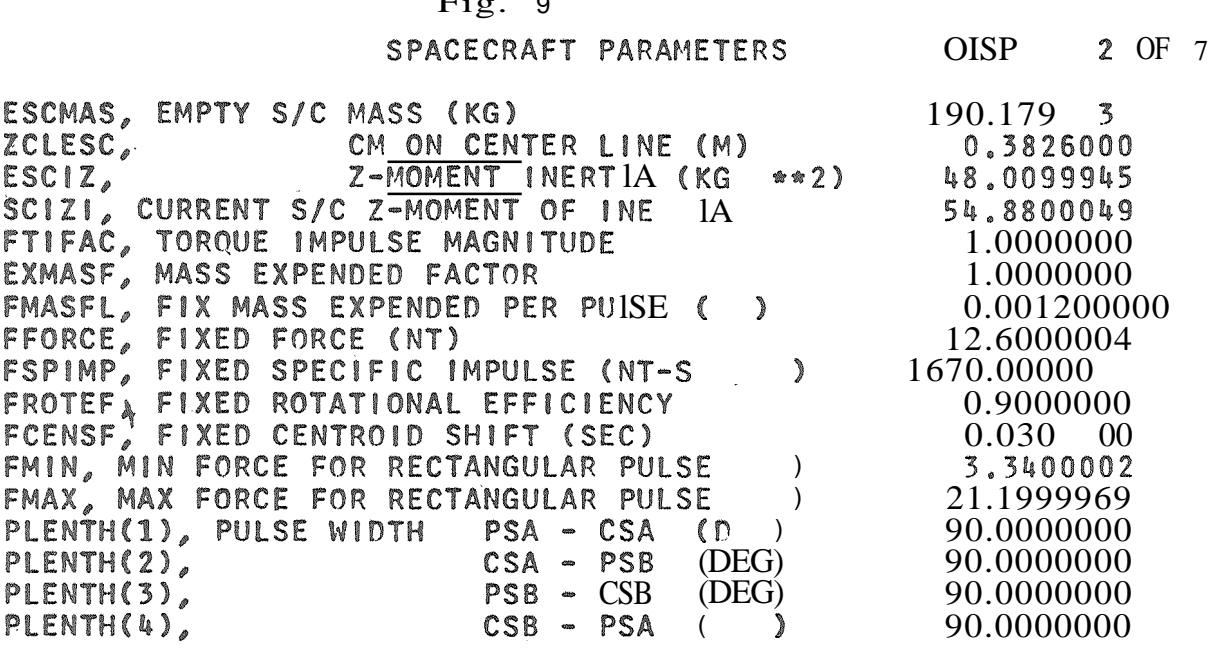

SPACECRAFT PARAMETERS DISPLAY 3 OF 7

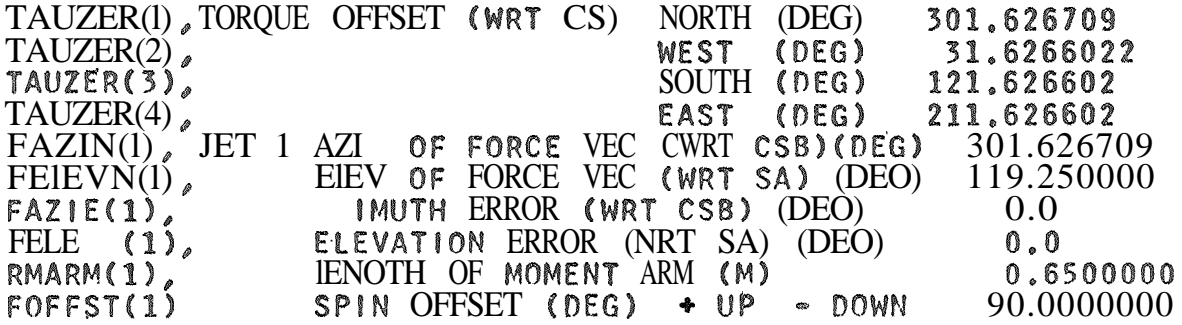

### Fig. 11

#### SPACECRAFT PARAMETERS DISPLAY 4 OF 7

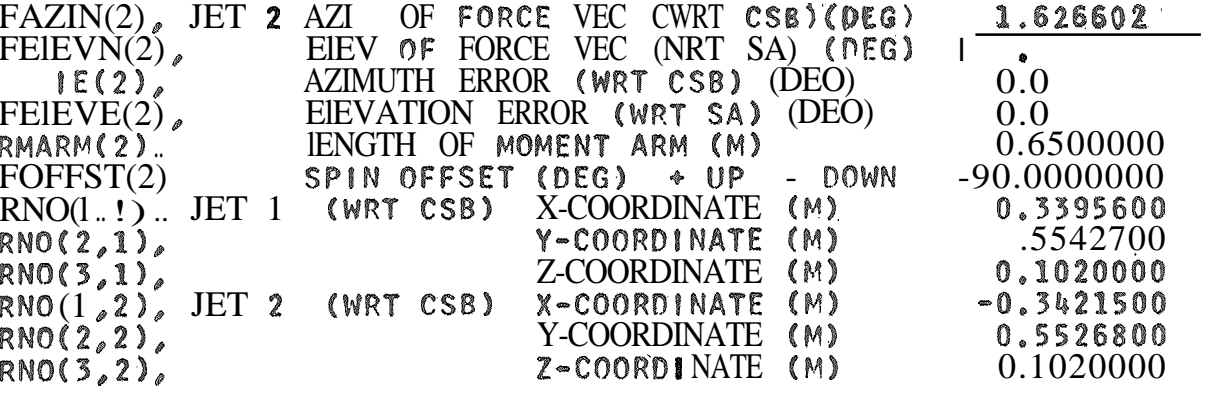

#### Fig. 12

SPACECRAFT PARAMETERS DISPLAY 5 OF 1

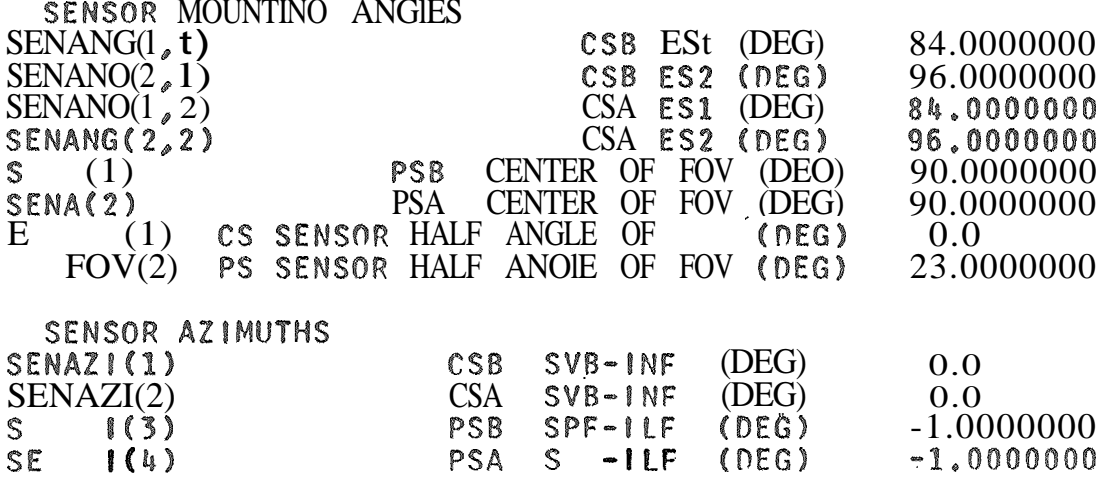

**Fig 13** 

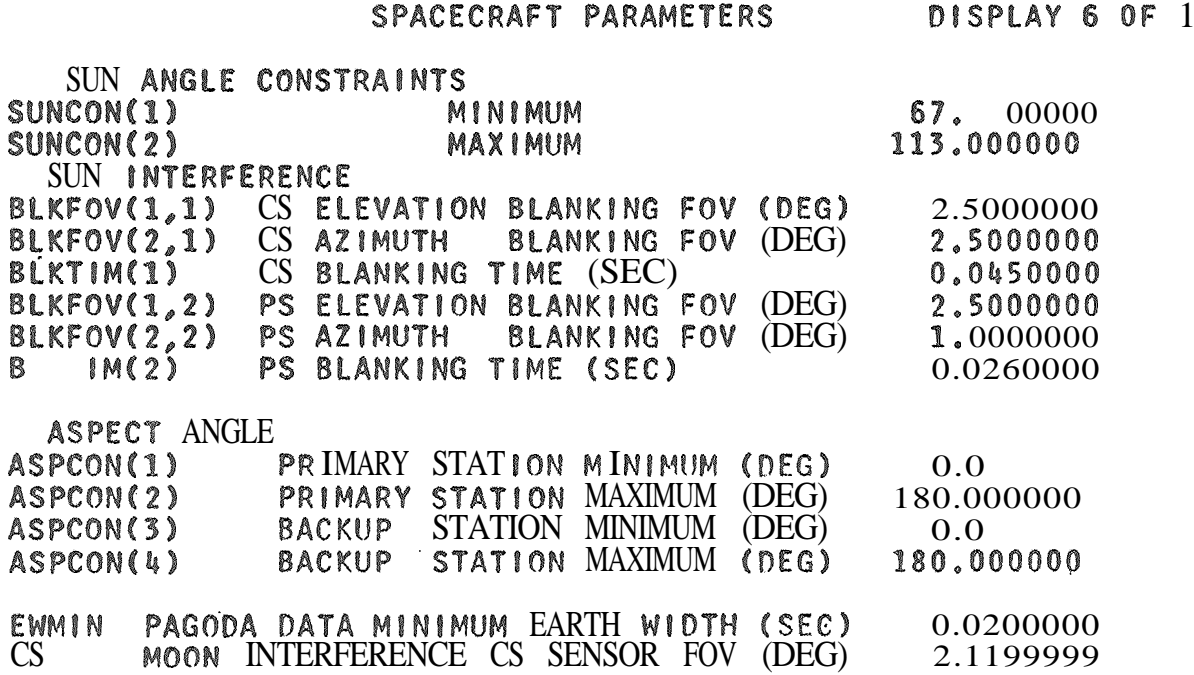

Fig 14

SPACECRAFT PARAMETERS DISPLAY 7 OF 7

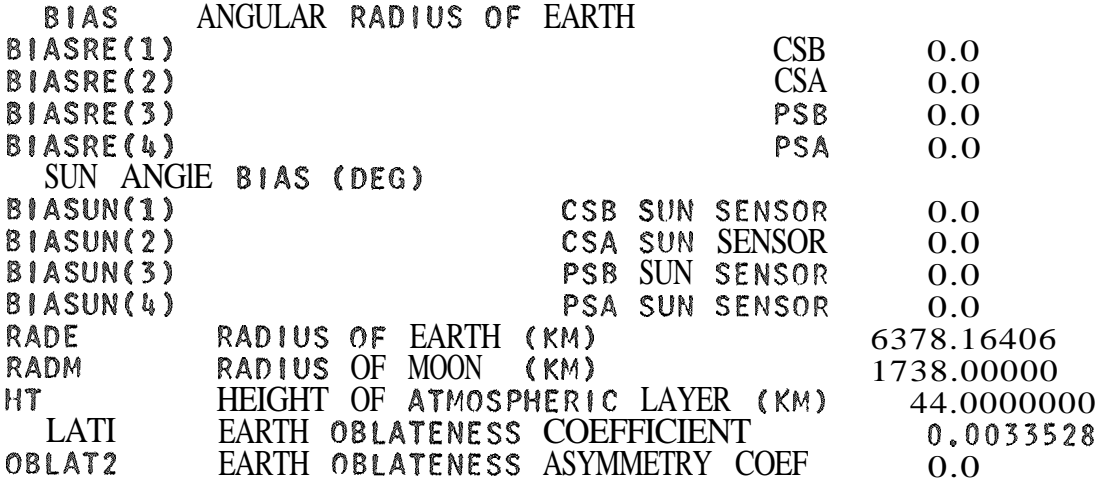

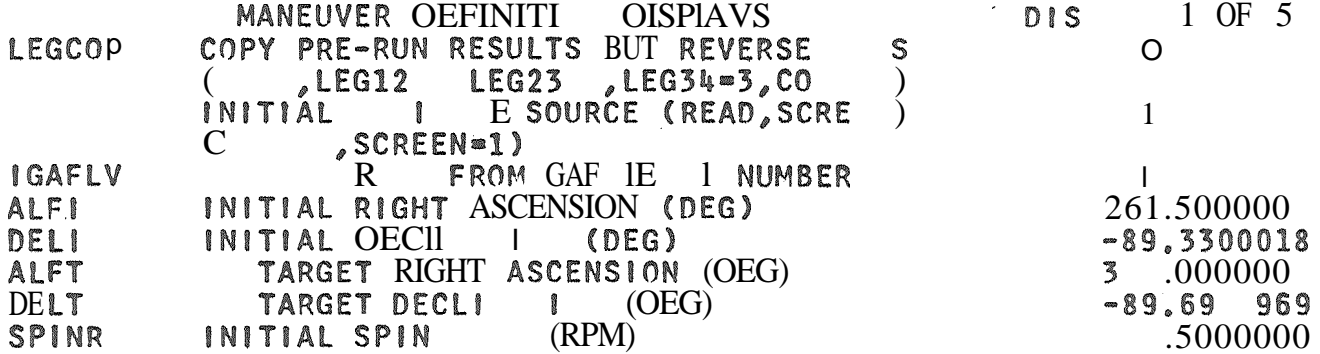

|               | MANEUVER OEFINITI OISPIAVS                             | <b>DIS</b> | 2 OF 5    |
|---------------|--------------------------------------------------------|------------|-----------|
| MODE          | REFERENCE V CTOR (SUN=0,<br>$\bf I$                    |            |           |
| <b>OPTDIS</b> | OPTIMIZATION MISS OISTANCE (OEG)                       |            | 0.1000000 |
| <b>IMASS</b>  | FIX MASS PROP C , FIXMFL, I<br>12 <sub>o</sub>         |            |           |
|               | $0, F1 \quad 1 \quad 1$ INPUTIZ=2,                     |            |           |
|               | THRUST PROFILE (FIXED, RE , SCCALIB)                   |            |           |
|               | $(FIXED=0,$ SCCALIB=2)                                 |            |           |
| <b>STCON</b>  | START CONO (LEGS, 0 L12, OPTL23, 0<br>$\mathfrak{u}$ ) |            |           |
|               | $(LEGS=0, 0 112 0 23=2, 0PTL34$                        |            |           |
| <b>IOVRID</b> | IN O DE RRIDE QUAORANT (NO, YES)                       |            |           |
| <b>NLEGS</b>  | ER OF 1<br>S IN                                        |            |           |
|               |                                                        |            |           |

Fig. 17

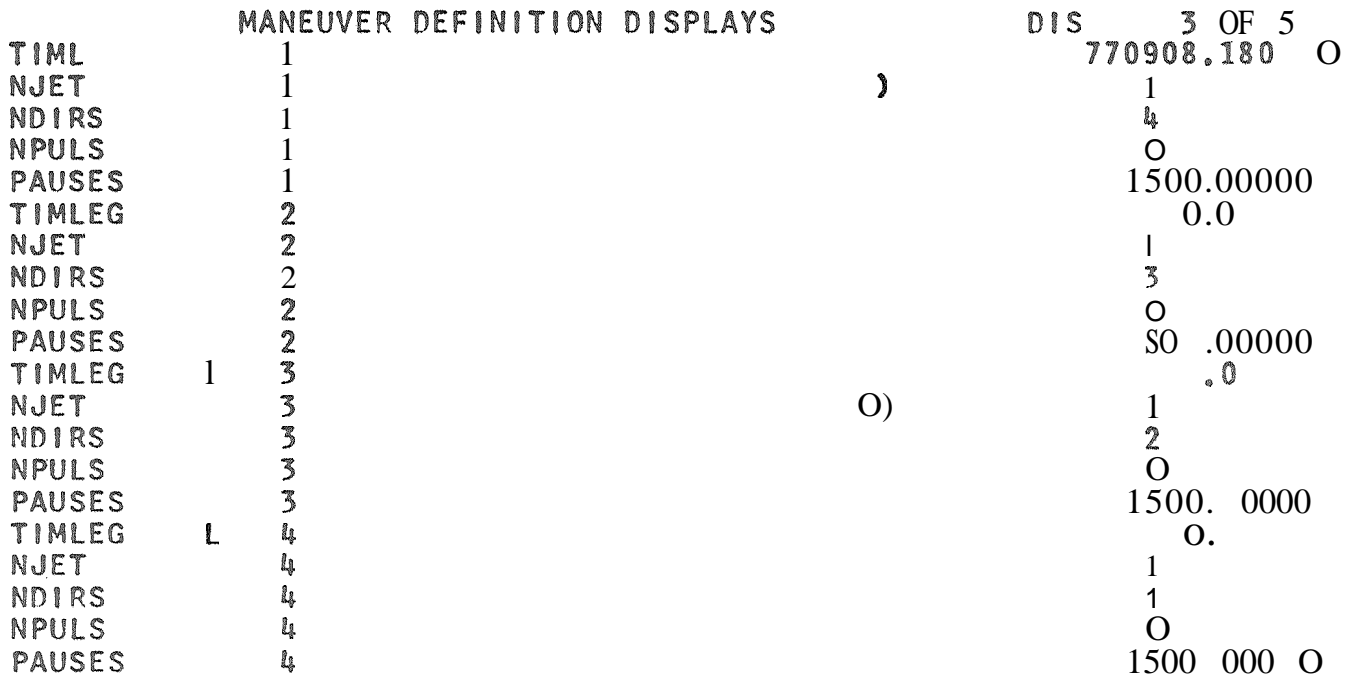

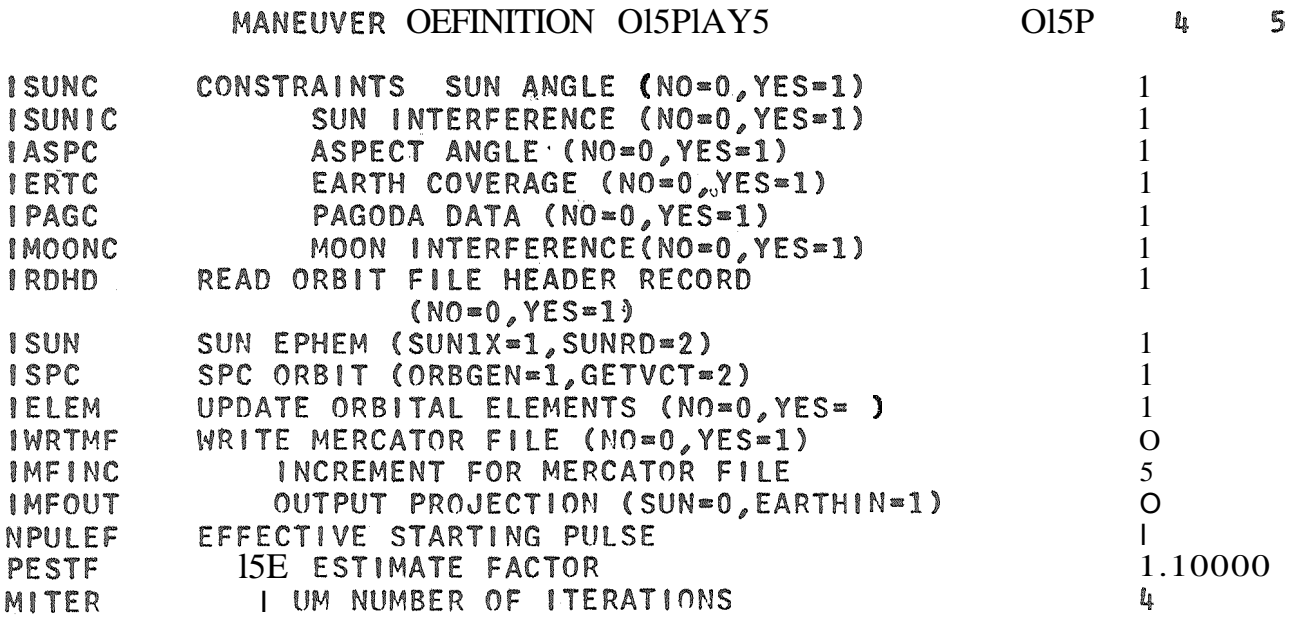

Fig. 19

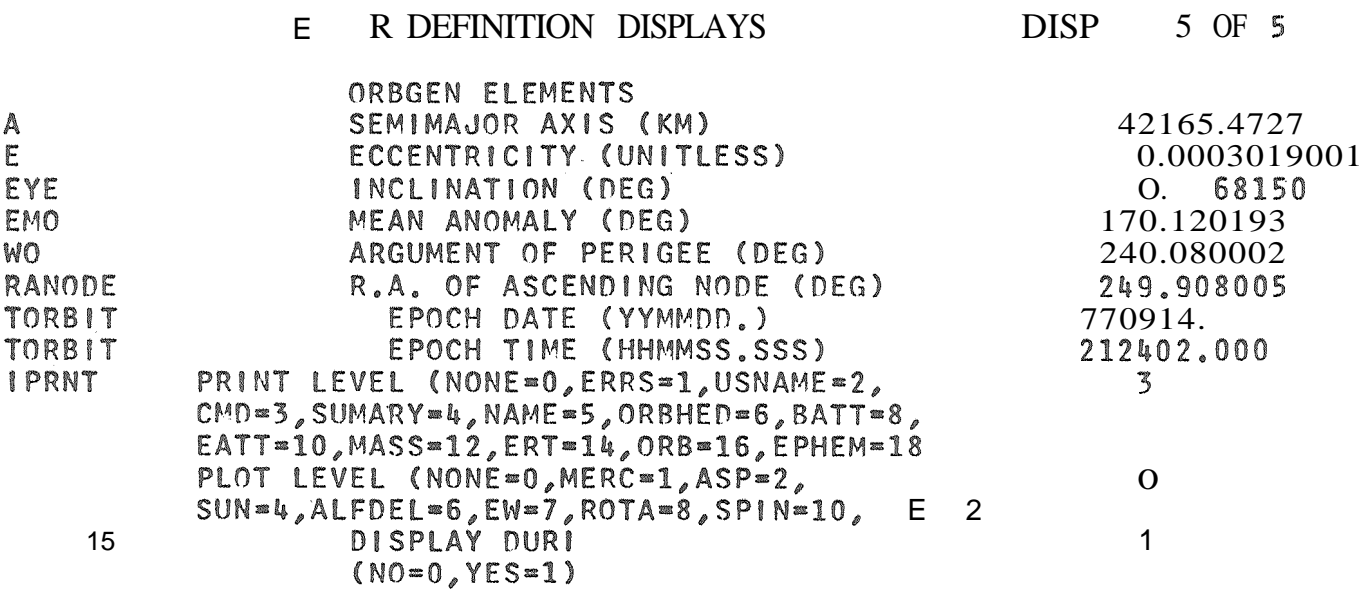

 $\cdot$  20

#### Esecuzione del problema

Se i dati sono consistenti appare il display di fig. <sup>21</sup> dati degli elementi orbitali eventulmente letti su nastro seguito dal display di fig. 22 che riporta la scelta della sorgente delle effemeridi per la luna ed il sole con <sup>i</sup> valori di assetto iniziali eventulmente letti su nastro.

L'utente puo<sup>1</sup> modificare i parametri come in fase di immissione dati ed ha inoltre disponibili i seguenti disponibili i seguenti comandi:

- 1) SKIP per saltare il secondo display
- 2) RESTART per iniziare un nuovo problema
- 3) STOP per terminare l'esecuzione dell'AMP

Questi due display sono controllati dal parametro IRDHD ( =0 i display sono saltati, =1 vengono selezionati).

Dopo questi display appare la mascherina di fig. 23, ed il programma esegue il calcolo della manovra.

Se l'utente ha posto il parametro IGODIS=1 appaiono sullo schermo i singoli passi di iterazione fig. 24. L'utente per continuare puo<sup>t</sup> dare semplicemente un ritorno di carrello.

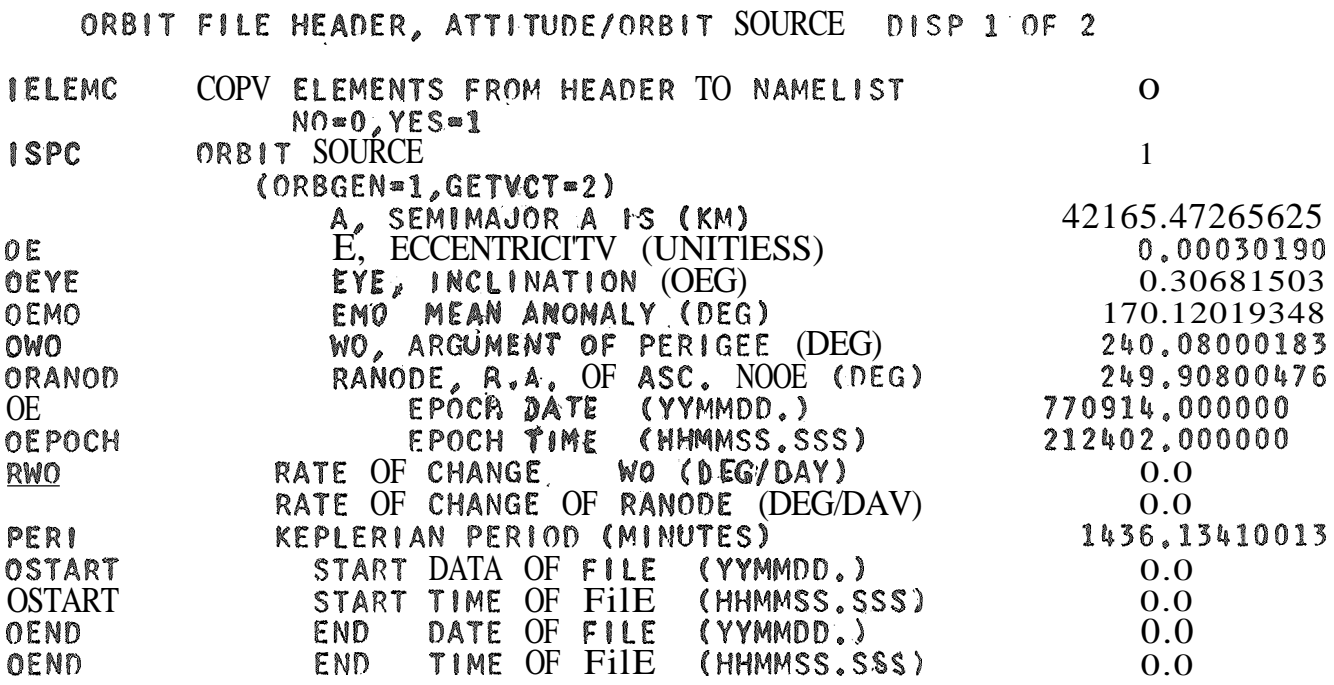

Fig. 21

ORBIT FILE HEADER, ATTITUDE/ORBIT SOURCE DISP 2 OF 2

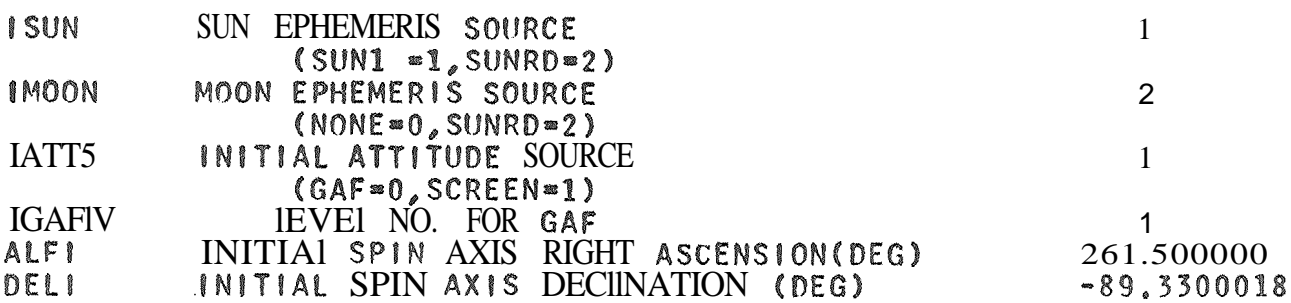

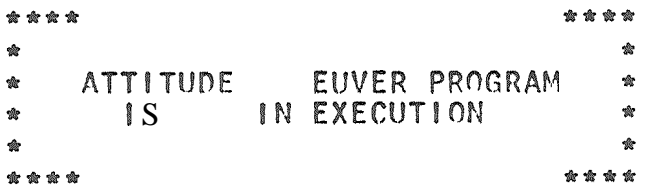

Fig. 23

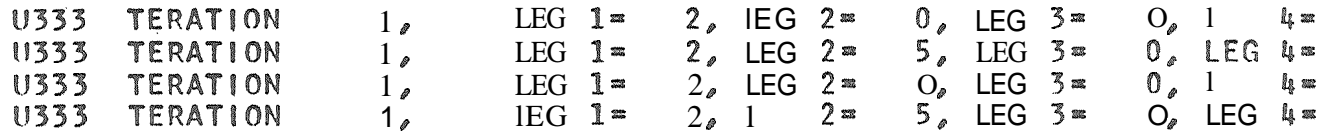

Display dei risultati

Terminato il calcolo della manovra appare il fig. 25 con l'indicazione dei constrains violati durante la manovra seguito da quello<br>esequiti, (fig, 26)... Infine  $(fig. 26)$ .. che permette riassuntivo dei Infine appare la scritta display di controlli di fig <sup>e</sup> 27

- 1) di selezionare il sommario del command sheet
- 2) di selezionare la desctizione dettagliata del command sheet
- 3) di selezionare'i display della storia delIla manoyra impu.lso per. impulso ..
- 4) di selezionare <sup>i</sup> display del mercator file
- 5) di selezionare <sup>i</sup> display degli elementi orbitali.
- 6) cli selezionare <sup>i</sup> dati dei sensori terrestri impulso per impulso.
- 7) di iniziare un nuovo problema ..
- 8) di terminare l'esecuzione dell'AMP.

Per i display dei numeri 3, 4. 6. sono disponibili i seguenti comandi

- NEXT n per saltare <sup>n</sup> pagine ..
- 2) BACK il per retrocedere di n pagine.
- 3) STOP per terminare il display

# 

SUMMARY OF CONSTRA

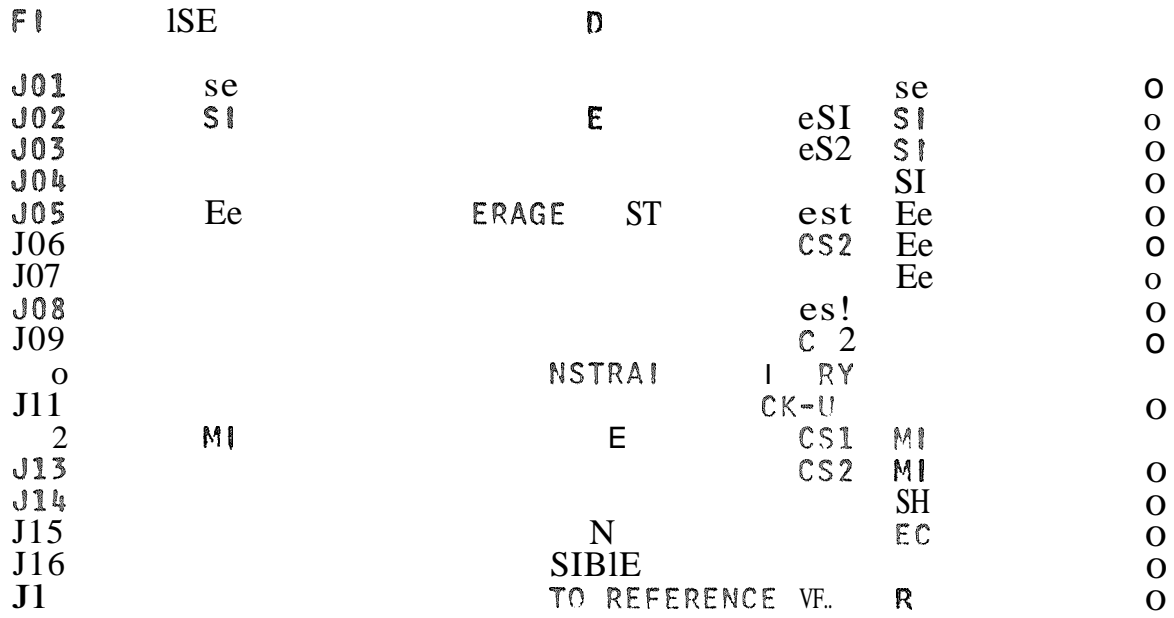

### $F \cdot 25$

#### CONSTRA ECKED

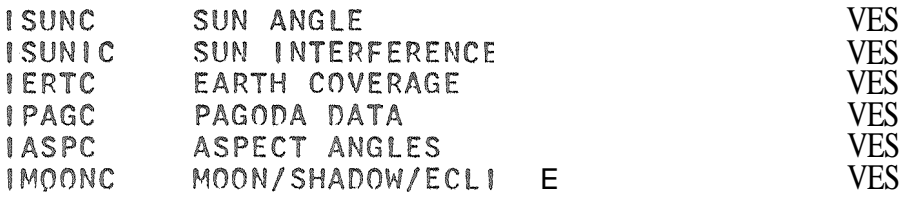

E R B

| $\boldsymbol{2}$ | COMMAND SHEET SUMMARY<br>DESCRIPTIVE COMMAND SHE<br>ATTITUDE HISTORY |
|------------------|----------------------------------------------------------------------|
| Ą                | MERCATOR FILE                                                        |
| 5                | ORBITAL ELEMENTS                                                     |
| 6                | $E = 1$<br>$\mathbb{Z}$ 1 OR<br>EART                                 |
|                  | REST                                                                 |
| 8                | STOP                                                                 |
|                  |                                                                      |

Fig. 27

SHEET

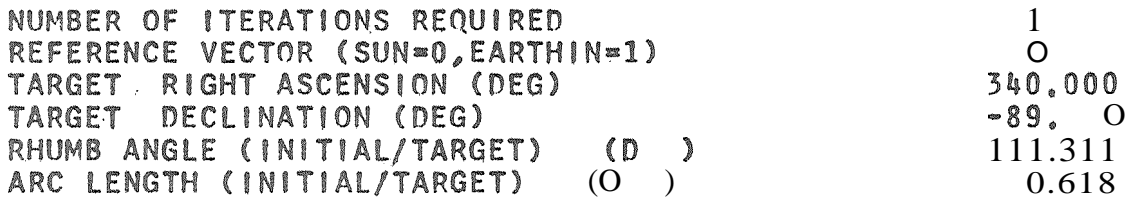

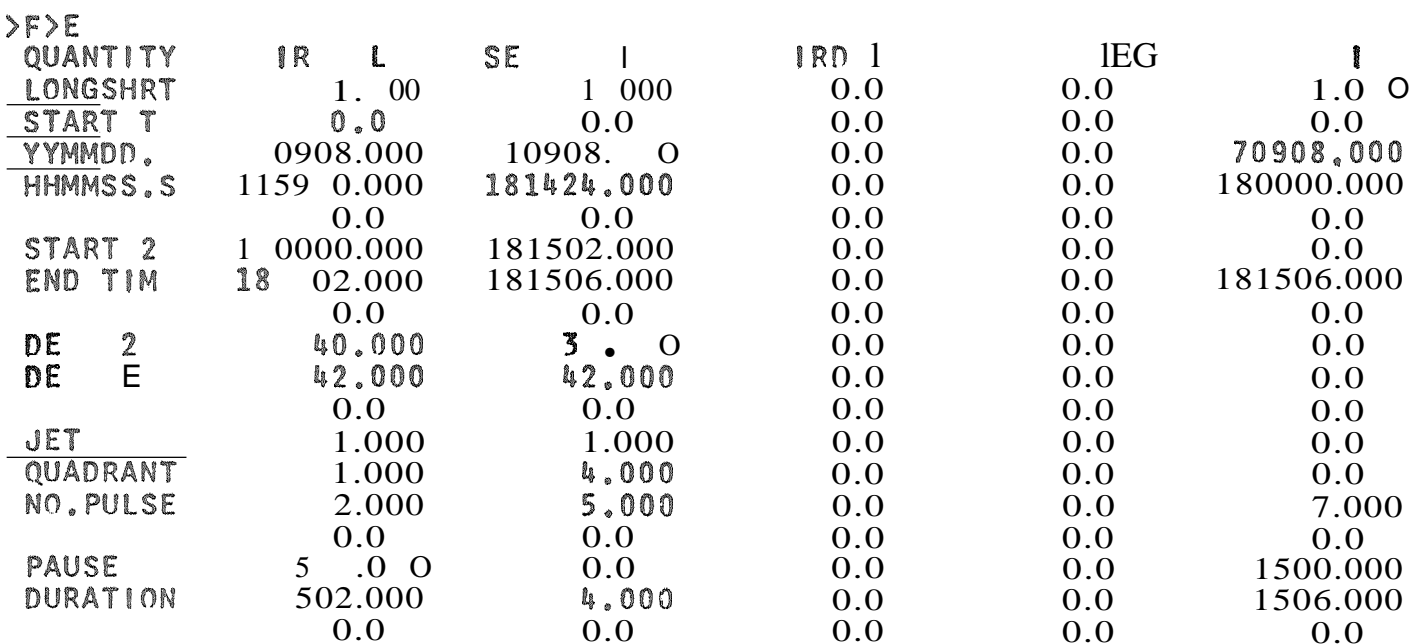

F . 28

### DESCRIPTIVE COMMAND SHEET BY IEG -

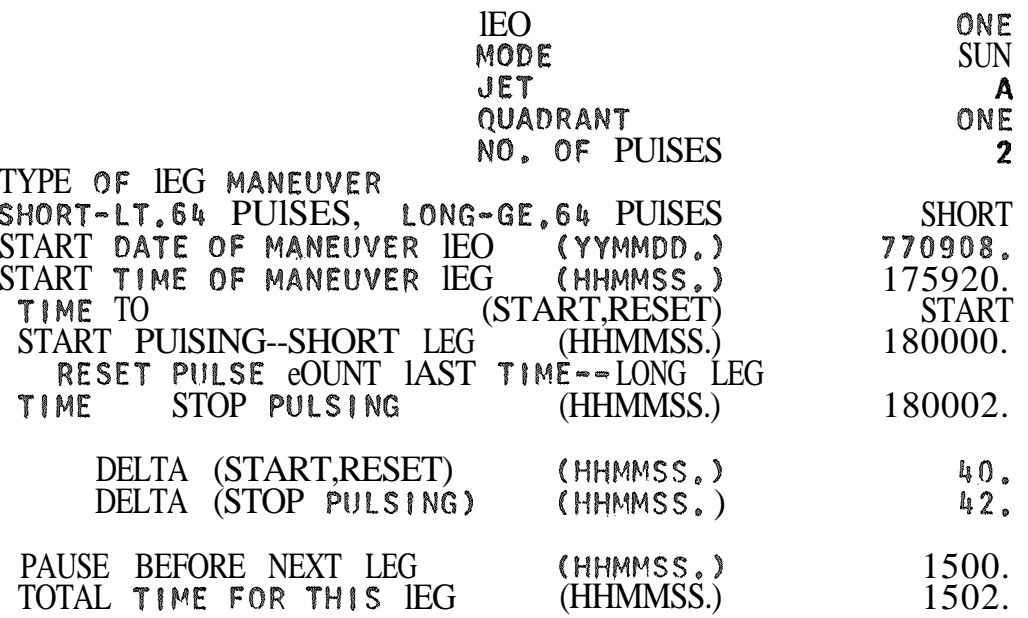

Fig. 29

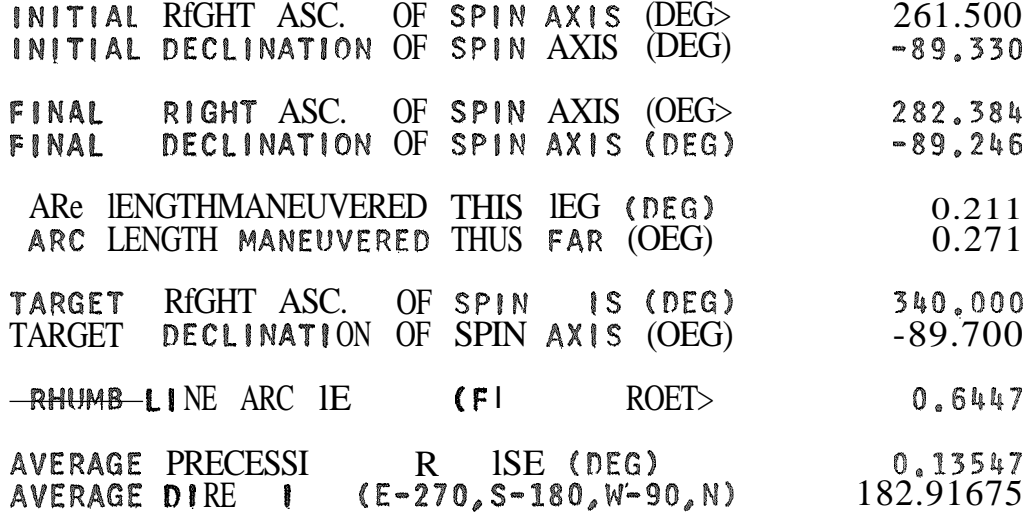

#### ORBIT PARAMETER CHANGES

'NITIAL ORBITAl ElEMENTS

SEMIMAJOR AXIS (KM) **ECCENTRICITV** INCllNATION (DEG) MEAN ANOMALV (DEG)(EPOCH) ARGUMENT OF PERIGEE (DEG) R.A. OF ASC. NOOE (oEG) PERIGEE HEIGHT (KM) APOCEE HEIGHT (KM) TRUE ANOMAlV (nEC)

EPOCH DATE (VVMMOO. ) EPOCH TIME (HHMMSS. S)

Fig. 31

ORBIT PARAMETER CHANGES DISP 2 OF 3

#### FINAL ORBITAL ELEMENTS

42165.4890804 0.000301638 0.3080926 116.8876133 240.1542495 249.8912671 35774.6043804 35800.0417804 116.9184301

SEMIMAJOR AXIS (KM)<br>ECCE ICI  $\begin{bmatrix} \text{ECCE} \\ \text{I} \end{bmatrix}$ I LI ION (nEG) ANOMALY (OEG)(EPOCH)<br>ARGUME OF PERIGEE (OEG> OF PERIGEE  $(OEG)$ R.A. OF ASC. NODE (OEG) RICEE HEIGHT (KM) APOCEE HEIGHT (KM) LV (OEG)

#### Fig. 32

ORBIT PARAMETER CHANGES

OISP 3 OF 3

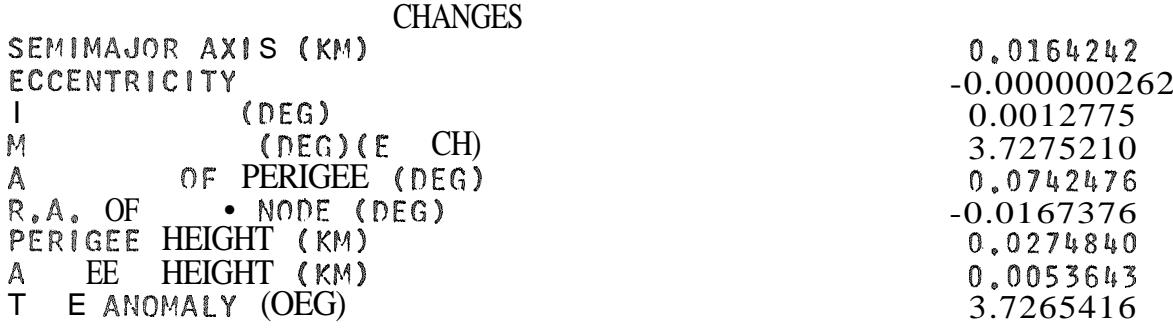

42165.4726562 0.000301900 0.3068150 113.1600922 240.0800018 249.9080048 35774.5768964 35800.0364161 113.1918885

> 770914.0000000 212402.0000000

|                         |        | ATTITUDE HISTORY    |                |        |               |       | (REF. TIME 770908.,180000.0) |                                                                                                    |
|-------------------------|--------|---------------------|----------------|--------|---------------|-------|------------------------------|----------------------------------------------------------------------------------------------------|
| TI                      | Al     | DE                  | PU1            | PRECES | <b>SUNANG</b> | P ASP |                              | B ASP P SSEPAMSE                                                                                                    |
| 0.5                     | (DEG)  | ( N                 |                | (DEG)  | (DEG)         | (DEG) |                              | (DEG) I CICDSIHC                                                                                                    |
| 8.180000                | 261.50 | $-89.33$            | $\circ$        | 0.0    | 95.59         | 89.27 | 97.17<br>$\Box$              | $\begin{array}{ccccccccccccccccc} \bullet & & \bullet & & \bullet & & \bullet & & \bullet & & \circ & & \circ \end{array}$ |
| 8.180000                | 272.56 | $-89.30$            | $\overline{1}$ | 0.14   | 95.72         | 89.24 | $97.14$ $\pm$                |                                                                                                    |
| 8.180001                | 282.38 | $-89.25$            | $\mathfrak{D}$ | 0.27   | 95.86         | 89.22 | 97.12                        |                                                                                                    |
| 8.181<br>$\mathbf{Z}$   | 2, 38  | $-89.25$            | 2              | 0.27   | 95.86         | 89.22 | 97.12 2                      |                                                                                                    |
| 8 181<br>$\overline{2}$ | 288.14 | $-89.36$            | 3              | 0.41   | 95.86         | 89.09 | 96.99 2                      | .                                                                                                    |
| 8.181503                | 296.33 | $-89.47$            | 4              | 0.54   | 95.87         | 88.95 |                              | $96.852$                                                                                                    |
| 8.181504                | 308.25 | $-89.56$            | 5              | 0.68   | 95.88         | 88.82 |                              | $96.72 \, 2 \,$                                                                                                    |
| 8.181504                | 325.18 | $-89.62$            | 6              | 0.81   | 95.88         | 88.68 |                              | $96.59$ 2                                                                                                    |
| 8.181505                | 346.24 | $-89.64$            | $\overline{1}$ | 0.95   | 95.89         | 88.55 |                              | $96.45$ 2 <b>aggregation</b>                                                                                               |
|                         |        | END OF DATA REACHED |                |        |               |       |                              |                                                                                                    |
| $\alpha$ m $\alpha$ n   |        |                     |                |        |               |       |                              |                                                                                                    |

STOP TO END OR<br>NE N OR BACK N TO SKIP OR BSCKSP N PAGES

Fig. 35

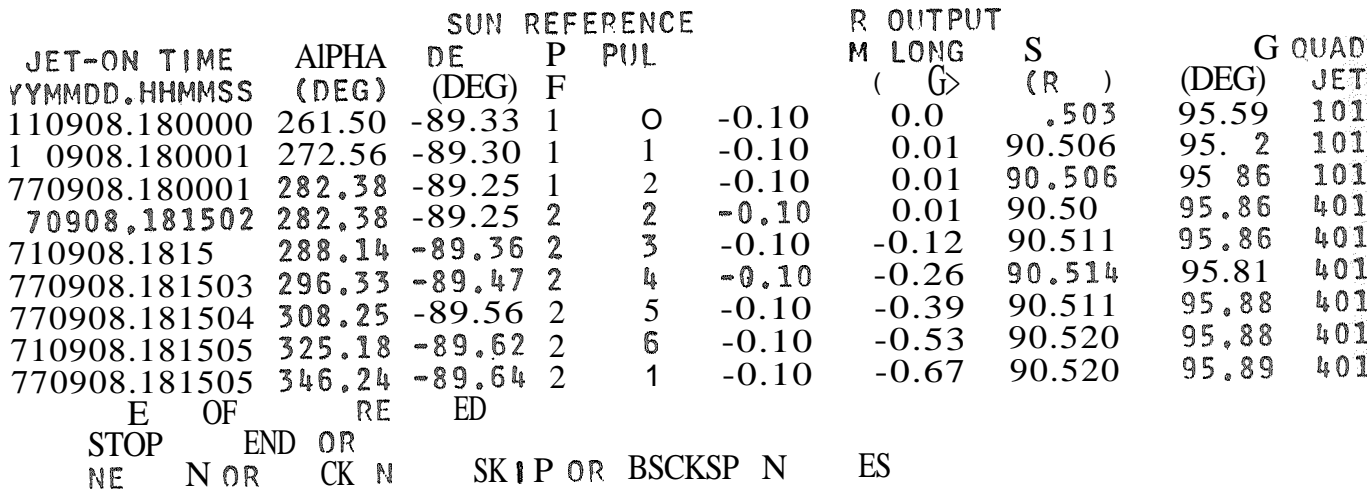

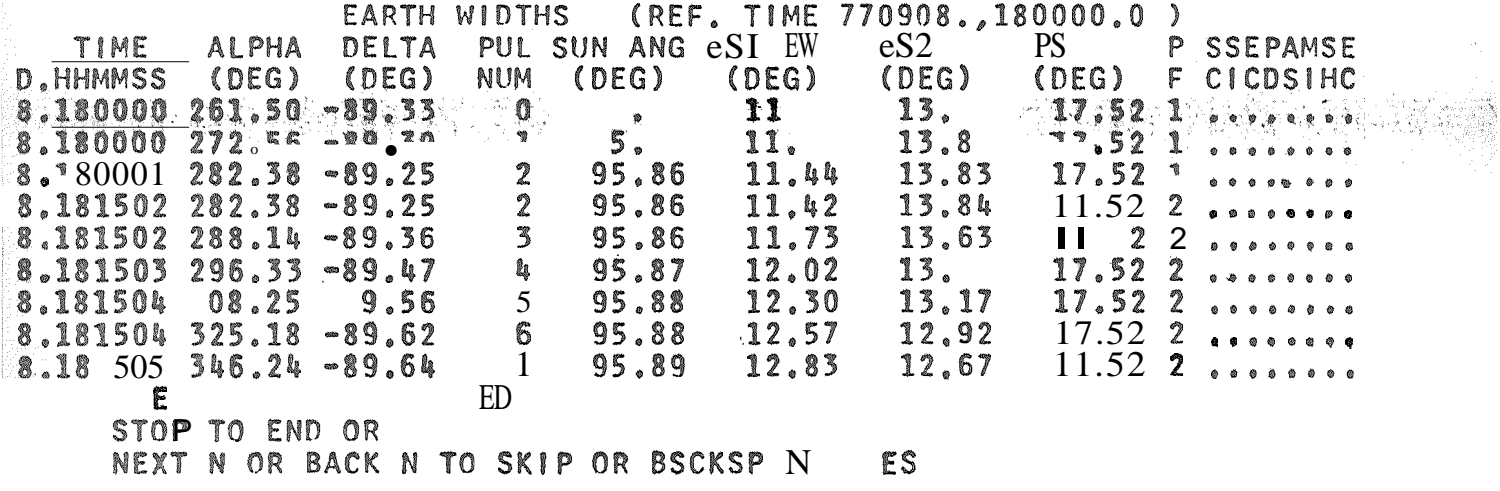

Fig 36

|                          |             |           |                  |             | ROTATION AN'GIES (REF. TIME 770908.,180000.0)                             |                                                                               |
|--------------------------|-------------|-----------|------------------|-------------|---------------------------------------------------------------------------|-------------------------------------------------------------------------------|
| DE<br>TIME<br>ALPHA      | $1 \t1 \t1$ |           |                  |             | CS1 CS2 IN CS2 P SSEPAMSE                                                 |                                                                               |
| (DEG)<br>D.HHMMSS (DEG)  | <b>NUM</b>  |           |                  |             | (DEG) (D) ( ) (DEG) F CICDSIHC                                            |                                                                               |
| 8,180000 261,50 9,33 O   |             | 188, 29   |                  |             | $199.61$ $186.99$ $200.90$ 1                                              |                                                                               |
| 8.180000 272.56 -89.30   |             |           | $1$ 188.26 1 .64 | 187.01      |                                                                           | $200.88$ 1                                                                    |
| 8.180001 282.38 -89.25   |             | 2 188.23  | 199.61           | 187.        |                                                                           | $200.86$ 1 $\cdots$ $\cdots$                                                  |
| $8.181502 282.38 - 8 25$ |             | 2, 184.49 | 195.90           | 183.27      |                                                                           | $197.12$ 2 $\bullet \bullet \bullet \bullet \bullet \bullet \bullet$          |
| $8,181502$ 288.14 -8.36  |             | 3 184.32  | 196.04           |             | 183.37 196.99:2 $\bullet \bullet \bullet \bullet \bullet \bullet \bullet$ |                                                                               |
| $8.181503296.33 - 89.47$ | 4           | 184.15    | 196.11           | 183.46      |                                                                           | $196.86$ 2                                                                    |
| $8,181504$ 308.25 -89.56 |             | 5 184.00  | $1 \quad .30$    | 183.56      |                                                                           | $196.73$ 2 $\bullet \bullet \bullet \bullet \bullet \bullet \bullet \bullet$  |
| $8.181504$ 325.18 -89.62 |             |           | $6$ 183. 196.41  | 183.67      |                                                                           | $196, 59$ 2 $\bullet \bullet \bullet \bullet \bullet \bullet \bullet \bullet$ |
| $8,181505$ 346.24 -89.64 |             | 1 183.70  |                  | $196.53$ 3. |                                                                           | $196.452$                                                                     |
| END OF DATA REACHED      |             |           |                  |             |                                                                           |                                                                               |
| TYPE STOP TO END OR      |             |           |                  |             |                                                                           |                                                                               |
| TYPE NEXT N OR BACK SKIP |             | BSCKSP N  |                  | ES          |                                                                           |                                                                               |

Fig. 37

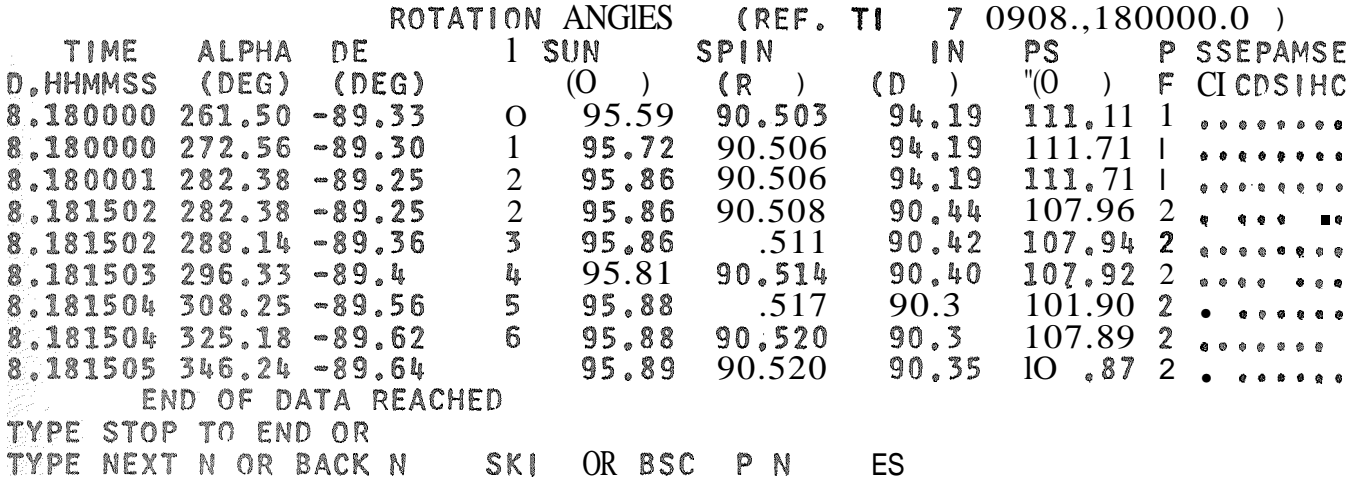

Stampa ottline dei risultati

Il programma pUOI generare offline le seguenti stampe controllate dal parametro IPRNT.

- 1) Namelist su disco.  $(IPRWT = 1)$
- 2) Namelist orientata verso  $l$  utente. (IPENT = 2)
- 3) Namelist. (IPRNT  $= 5$ )
- 4) stampa degli elementi orbitaLi, (IPFNT = 6)
- 5) stampa dei vettori di riferimento. (IPLNT = 4)
- 6) Stampa della variazione di assetto impulso per impulso.  $(IPRNT = 8)$
- 7) . Stampa del command sheet. (IPRNT <sup>=</sup> 3)
- 8) Stampa dei dati relativi ai sensori terrestri impulso per impulso.
- 9) Stampa delle variazioni di massa impulso per impulso.
- 10) Stampa delle variazioni orbitali impulso per impulso.

### APPENDICE A

Descrizione dei parametri di input

## Parametri per la selezione delle stazioni

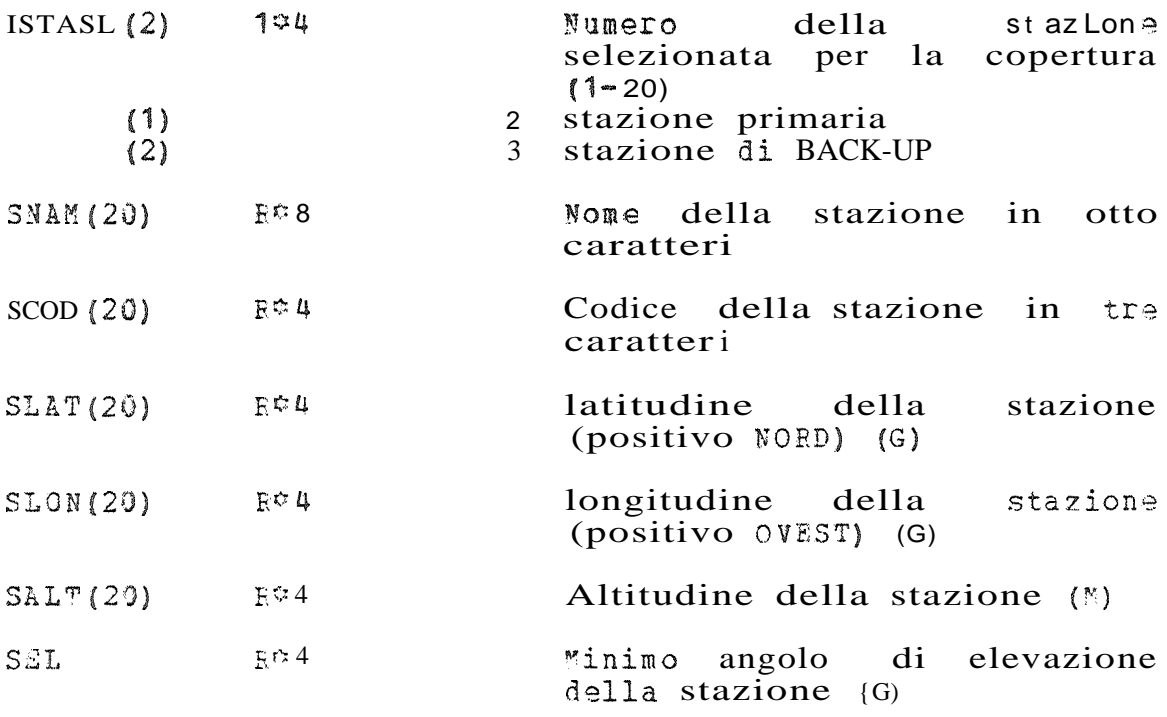

 $-$  ii-

Parametri hardware del satellite

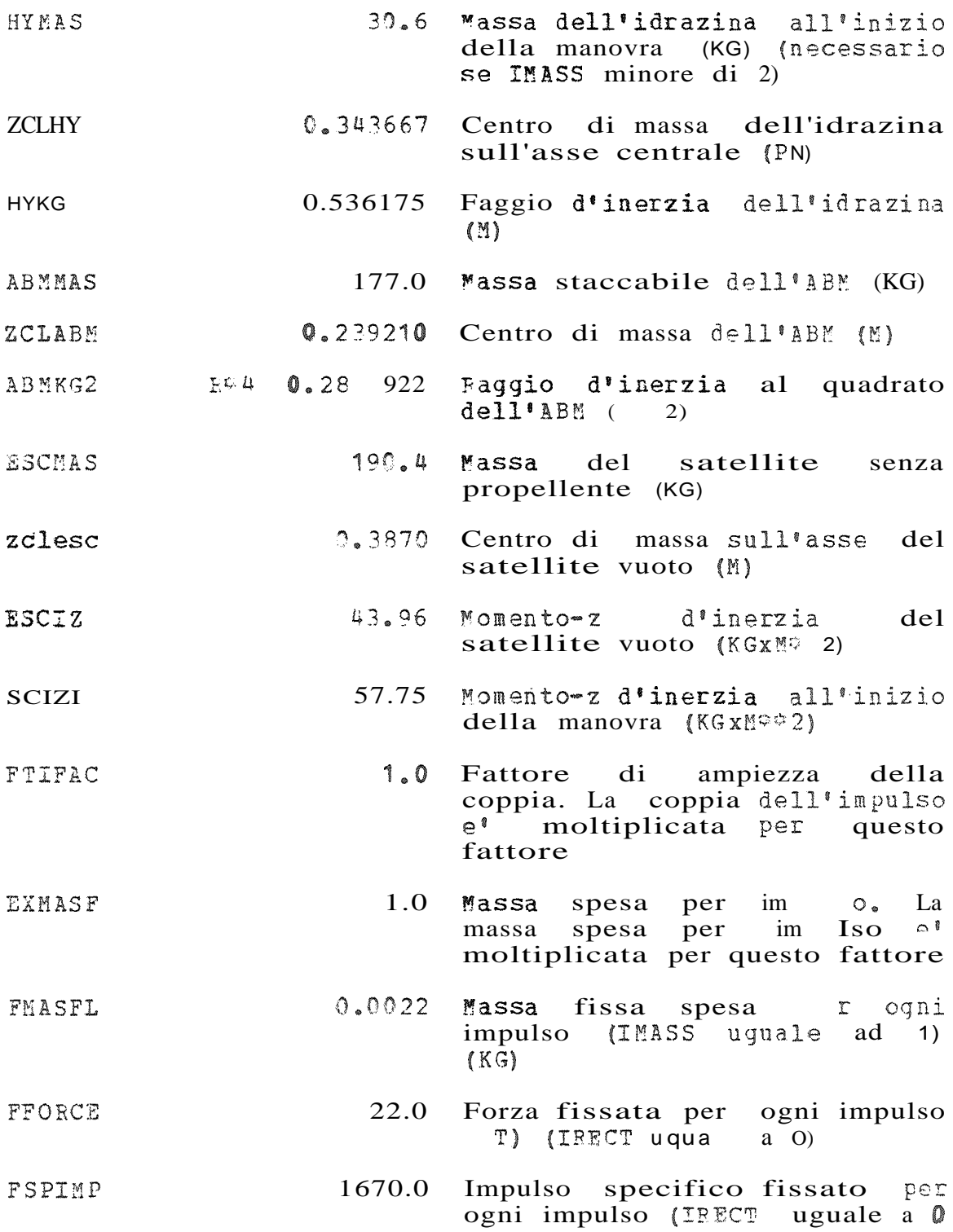

# o ad  $1)$   $SEC/KG)$

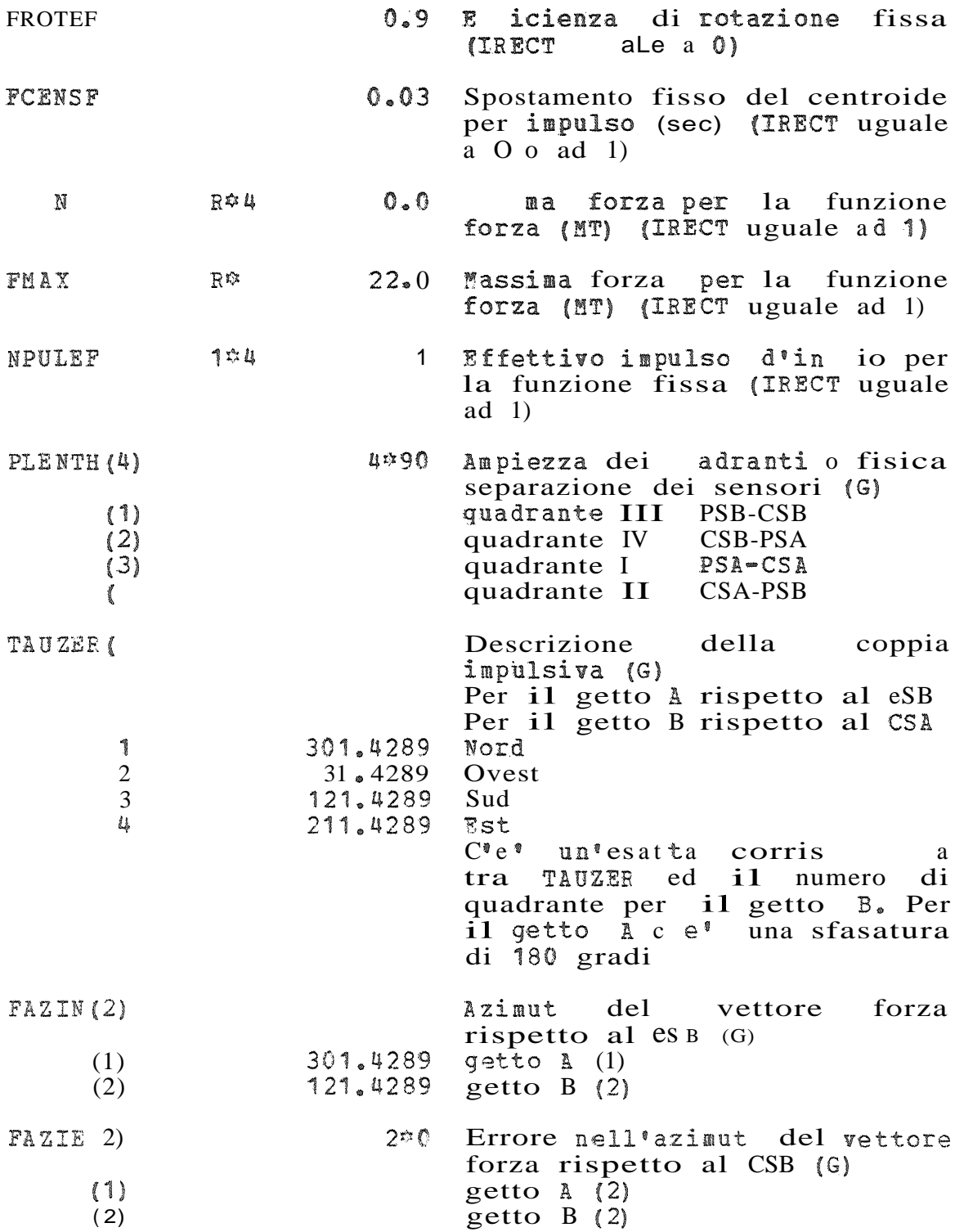

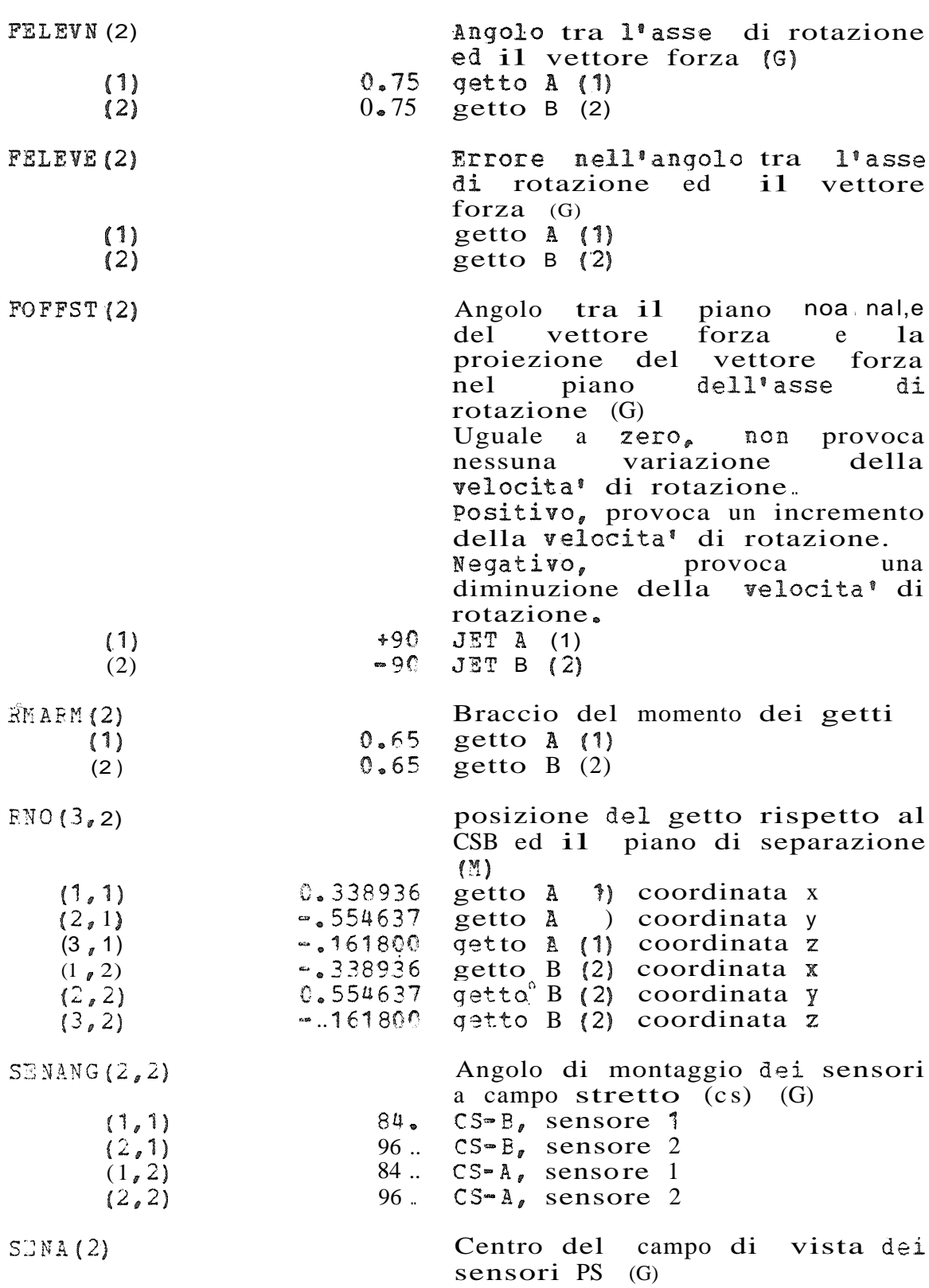

-iv-

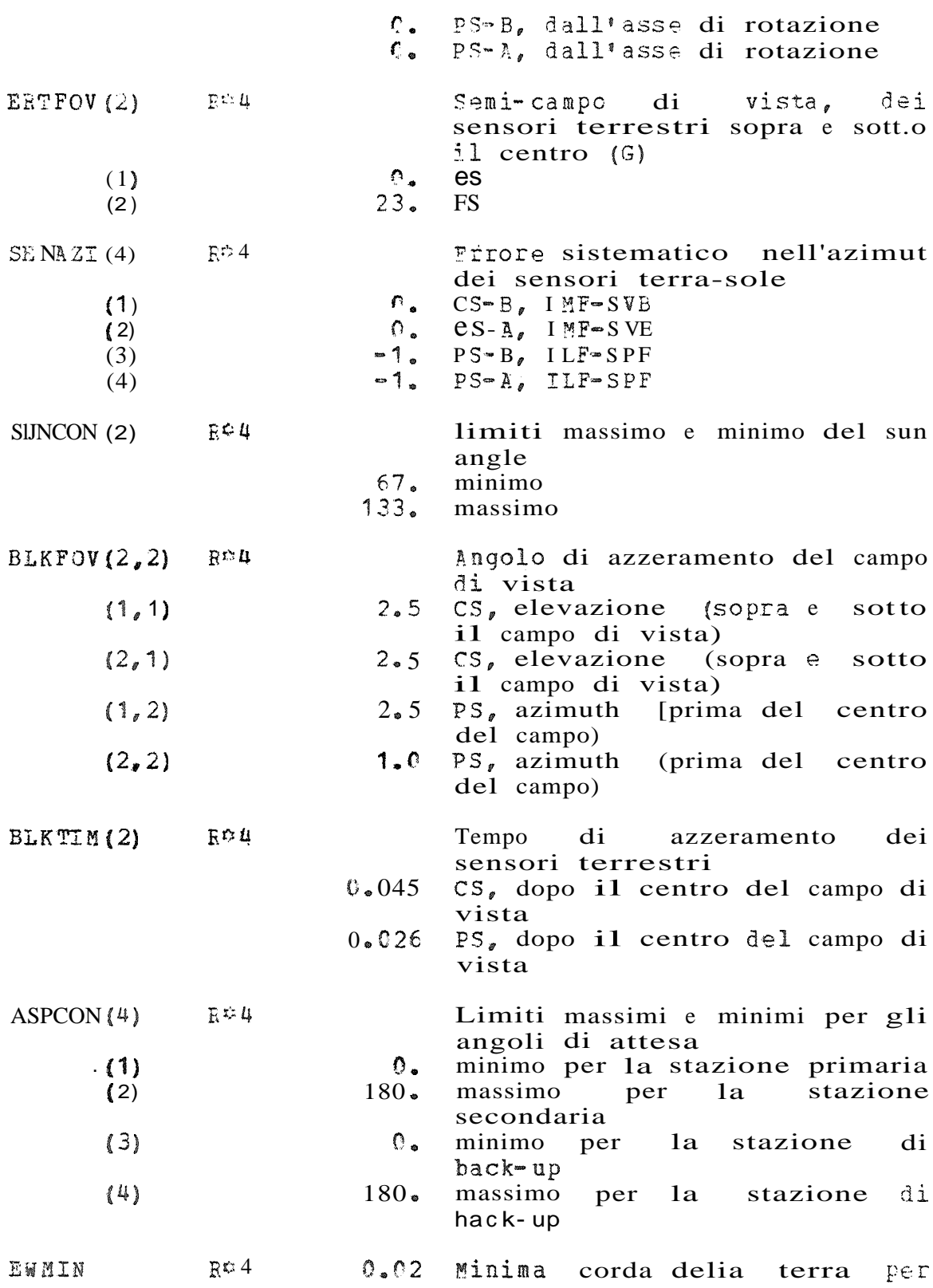

 $~v$   $~v$   $~v$ 

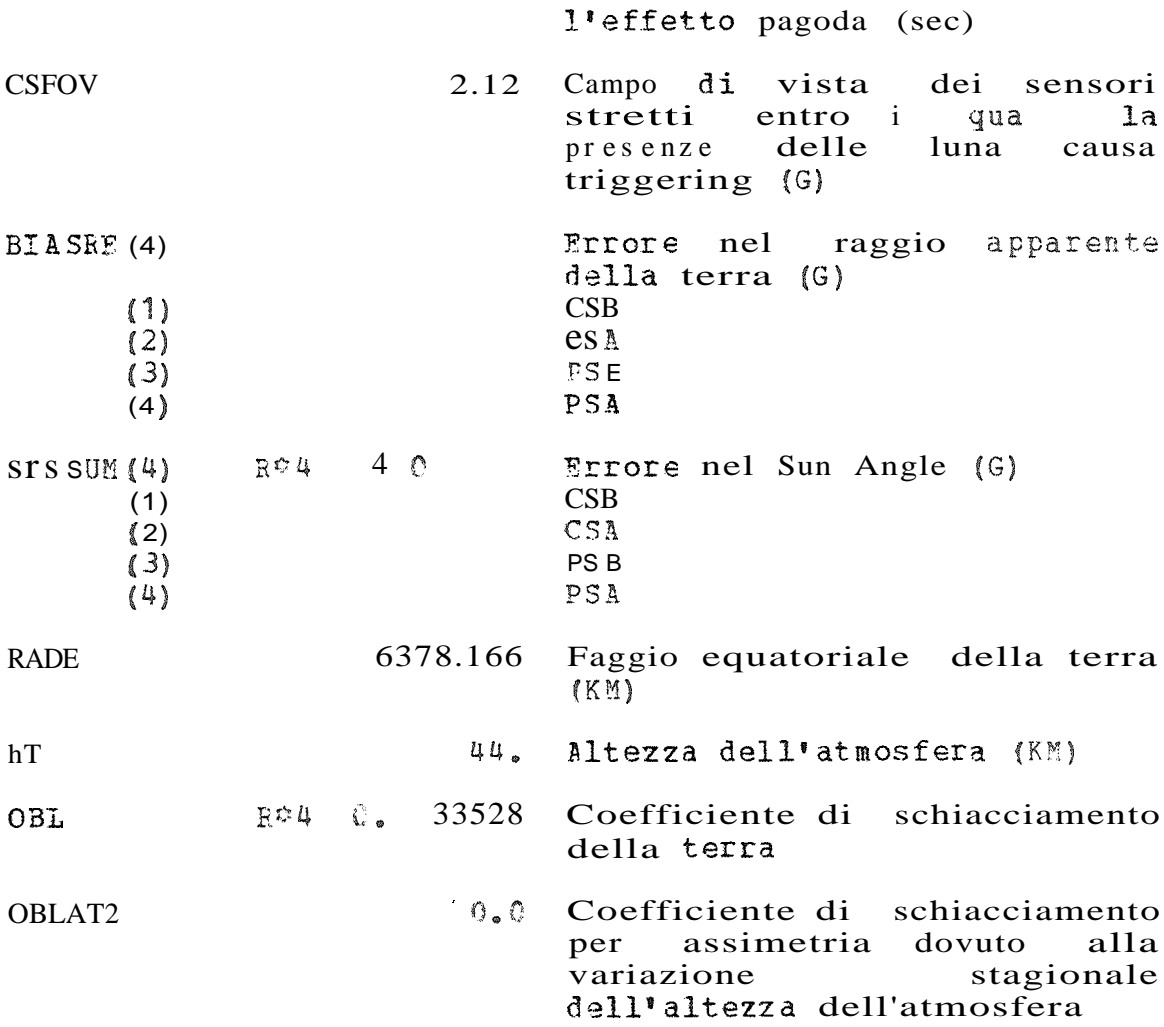

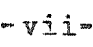

Parametri per la def izione della manovra

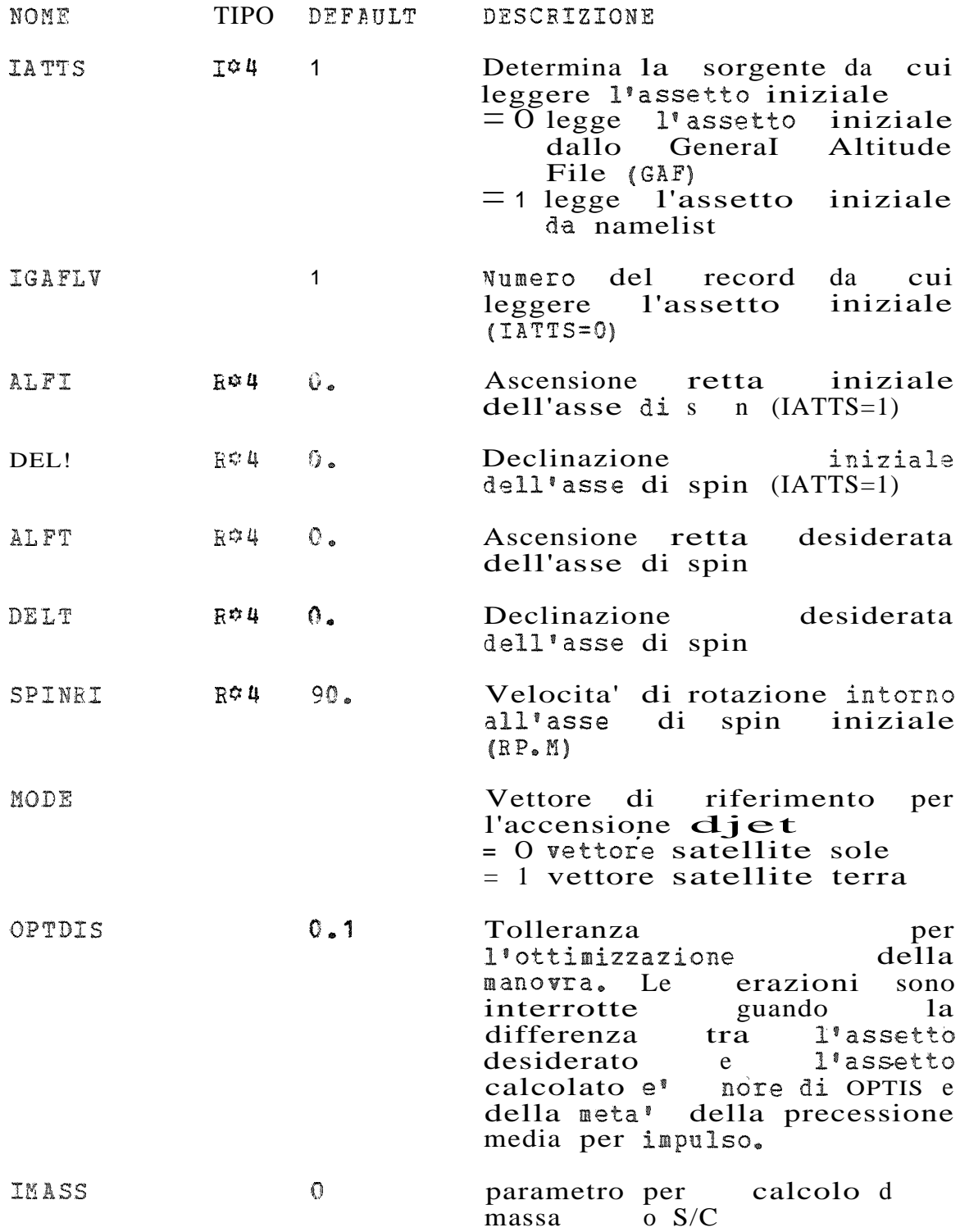

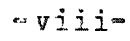

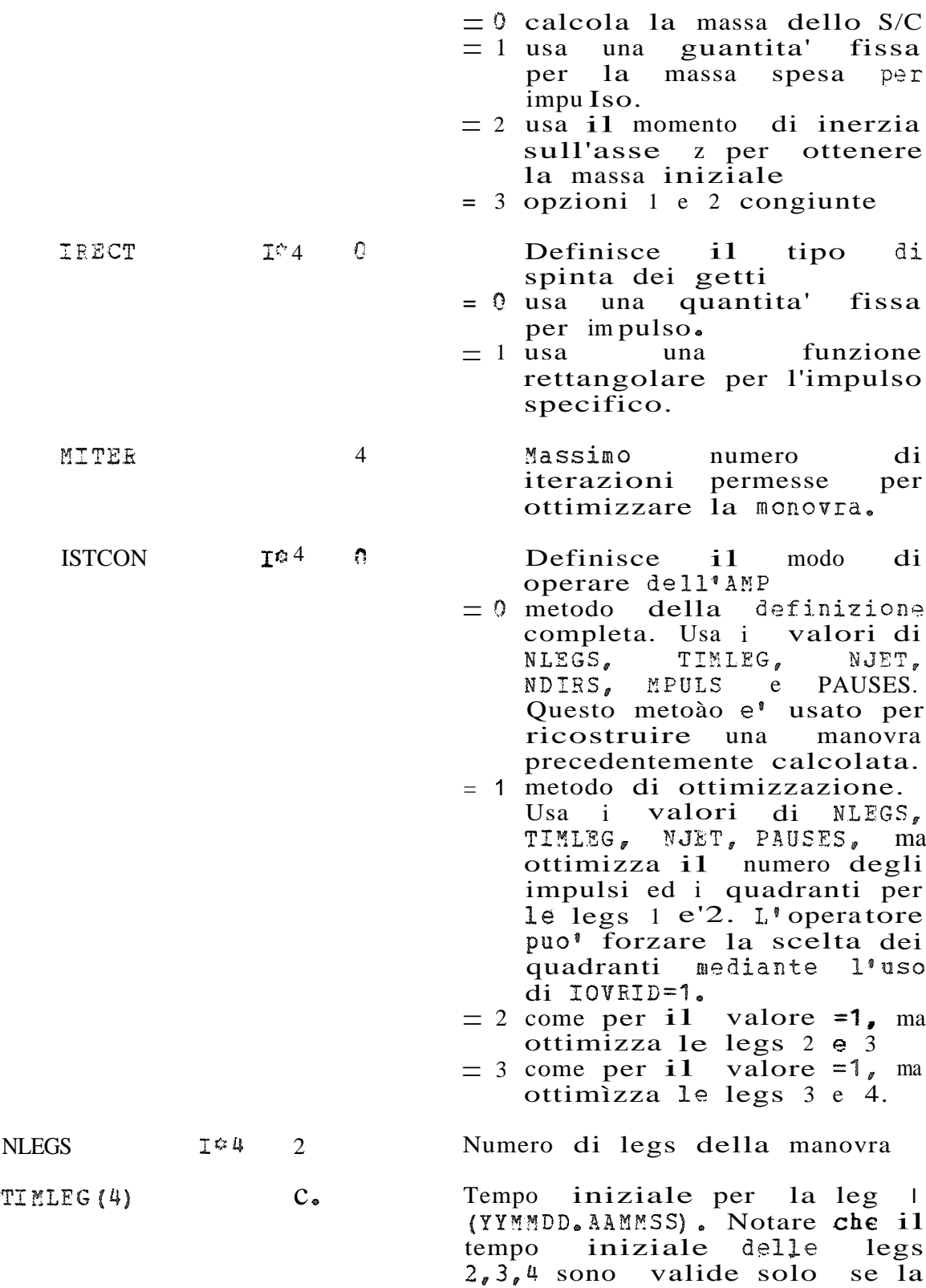

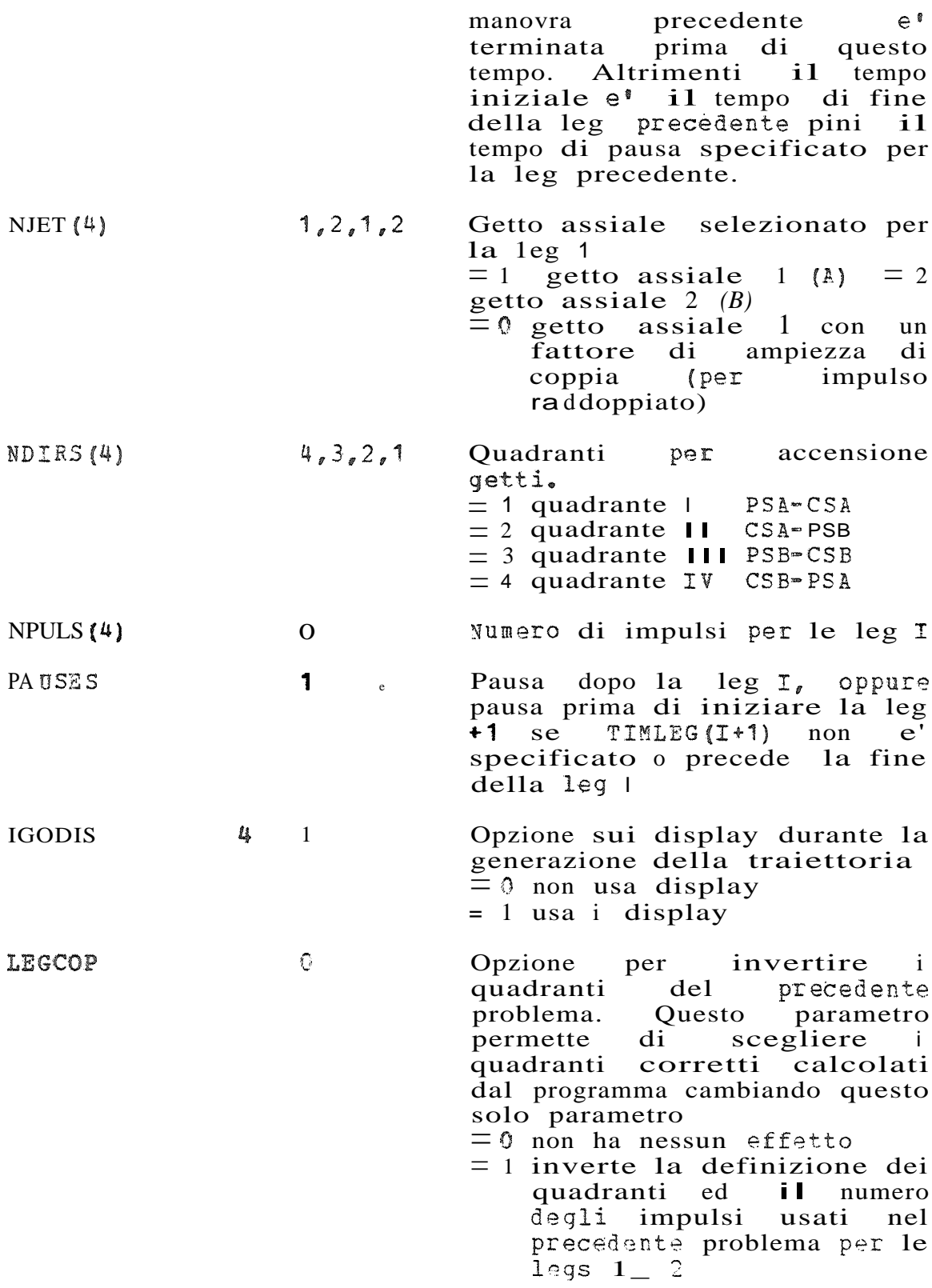

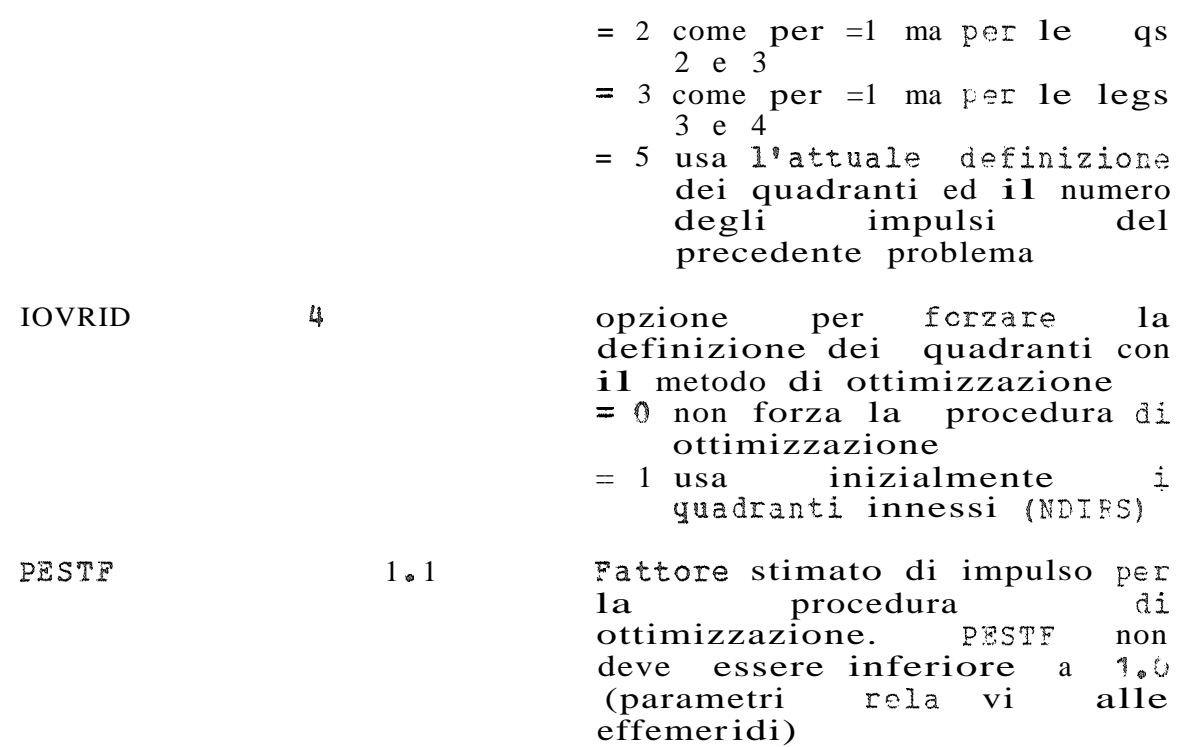

**-x:-.**

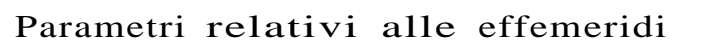

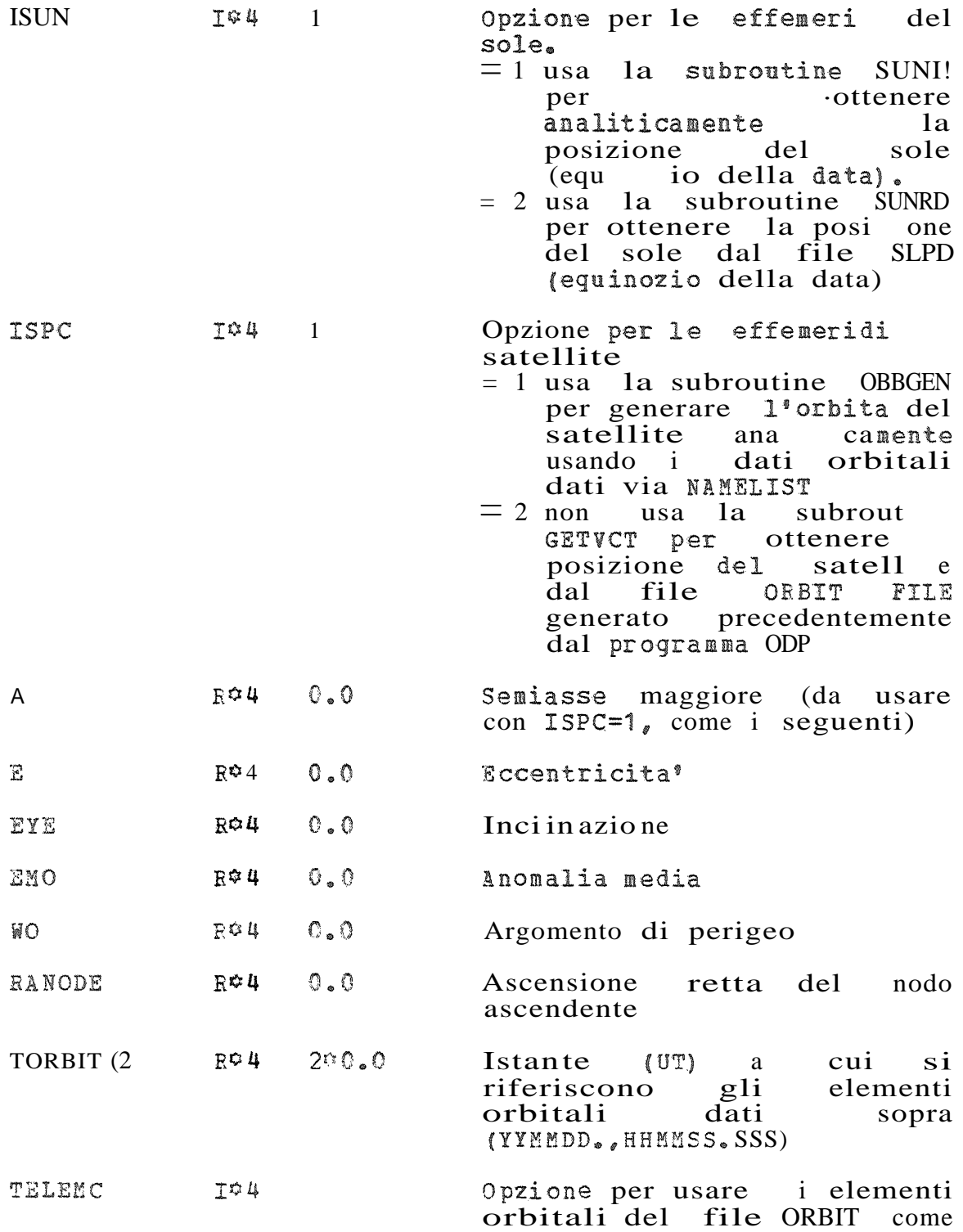

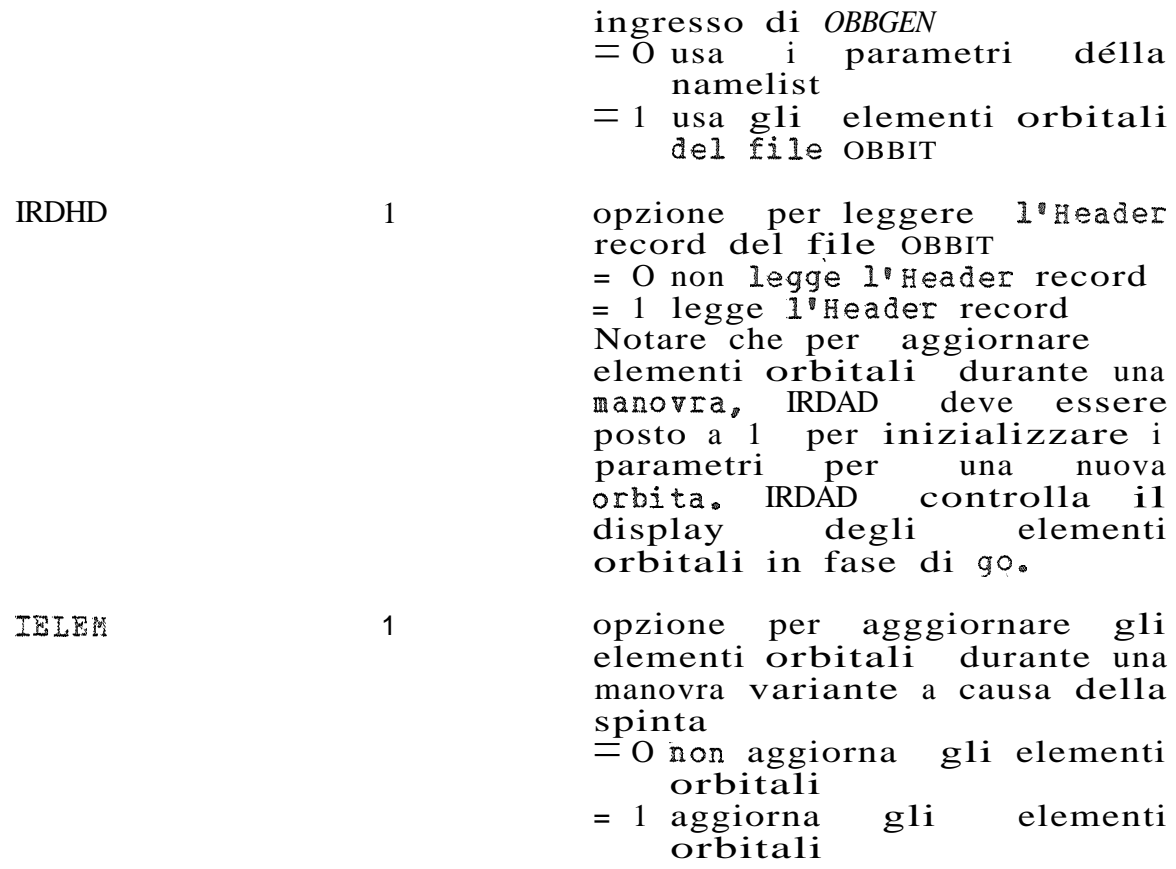

 $-x$ ii-

### $. xiii-$

## Parametri per i controllo dei constrain

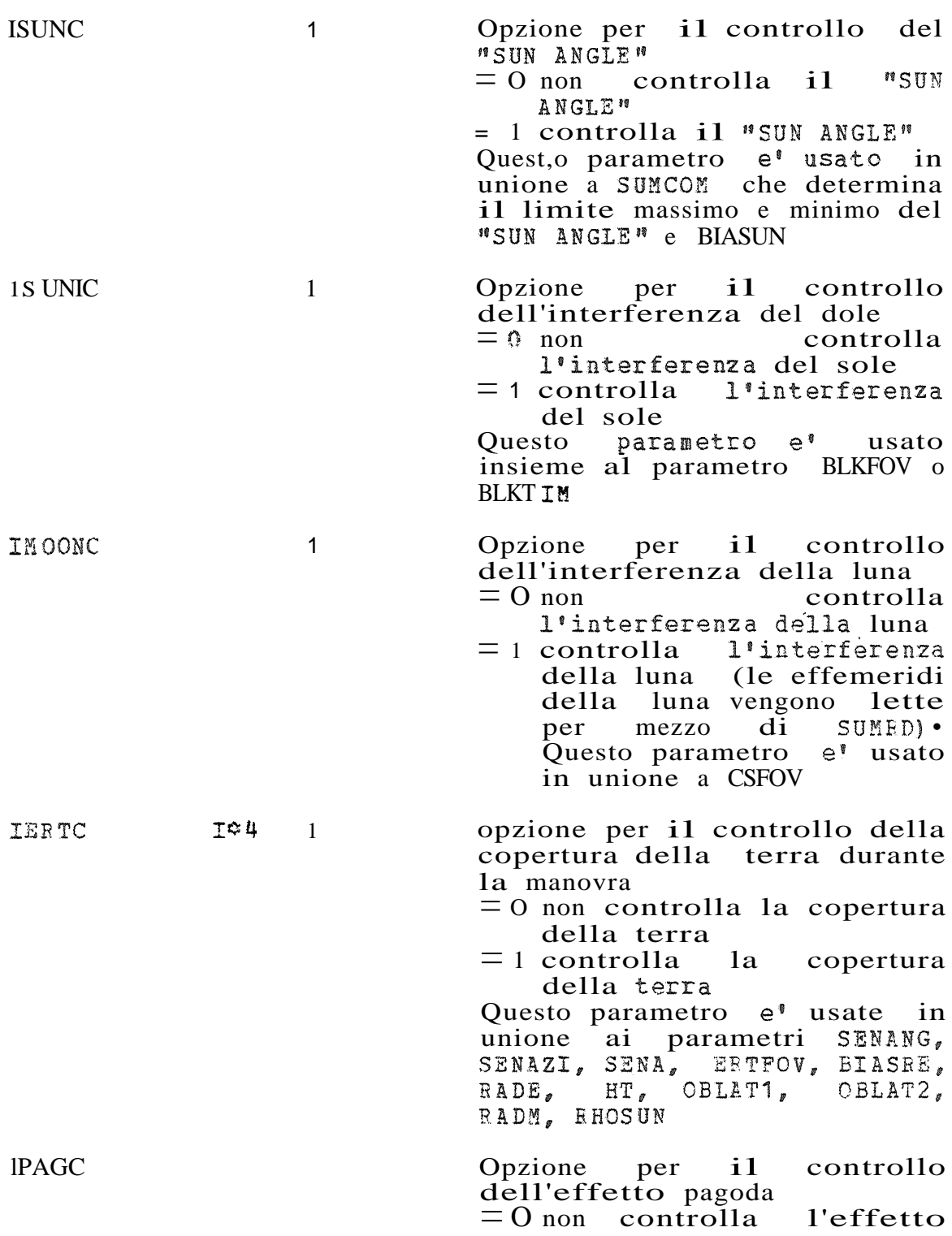

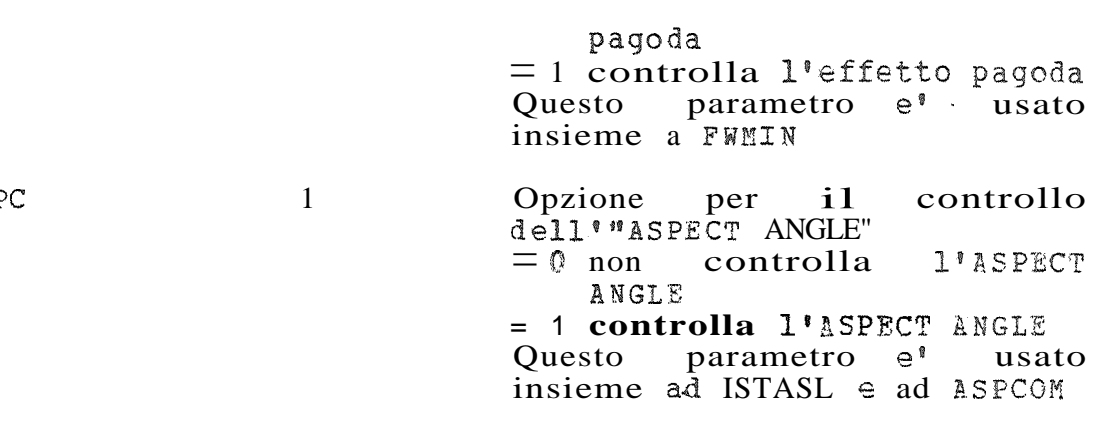

 $IASP$ 

#### "' x V.'·

# . Parametri di cortrollo dagli output

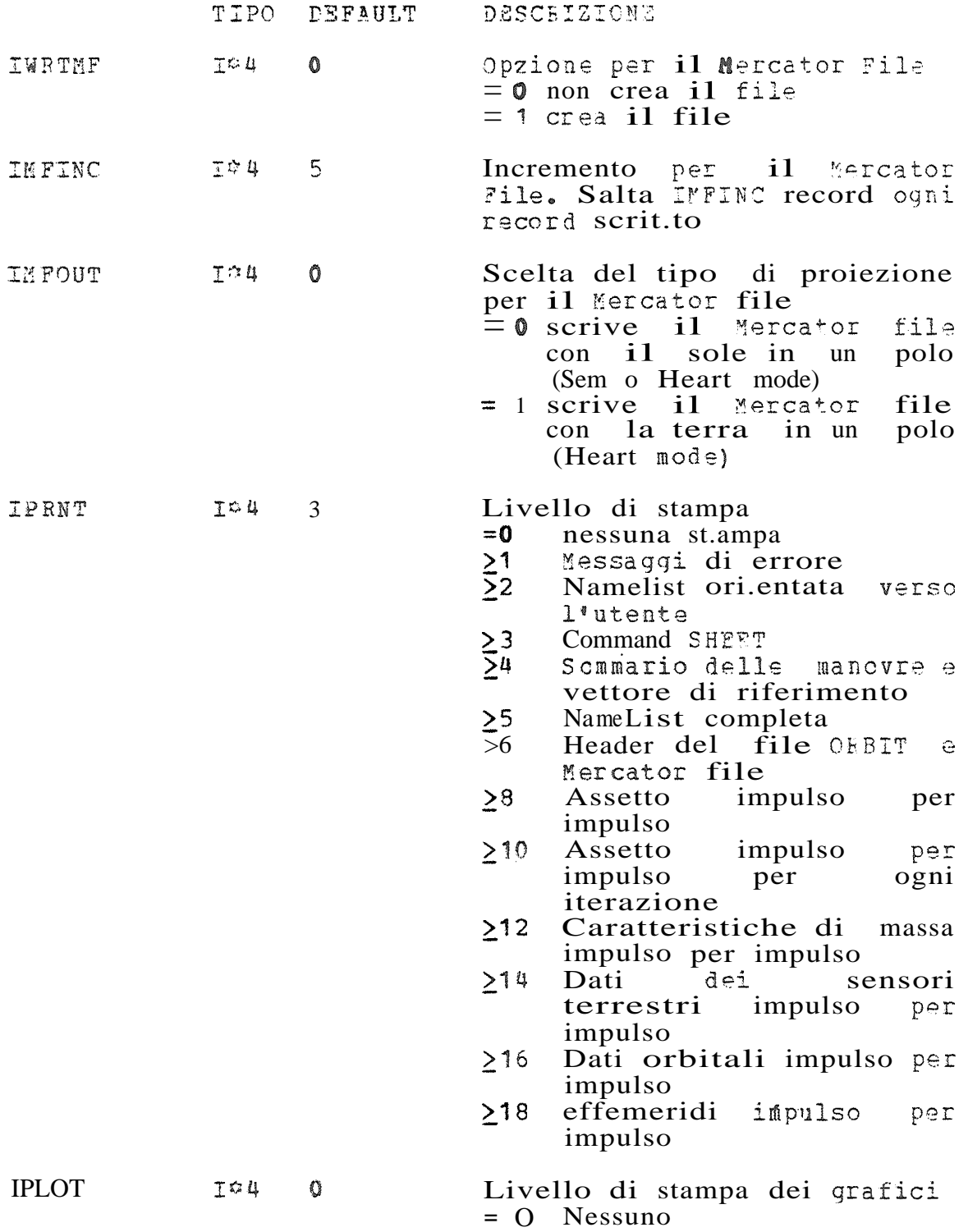

 $-xvi$ 

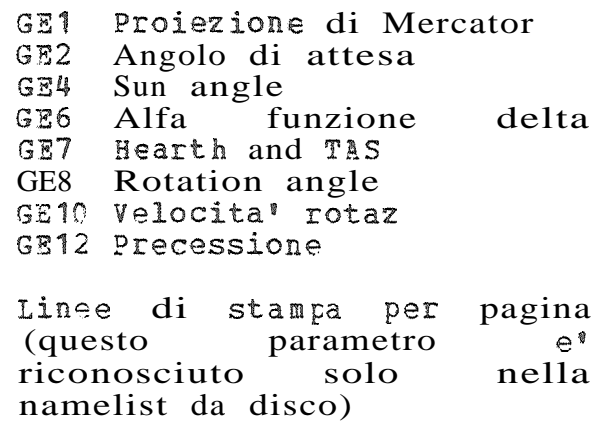

**NEPP**